# D400 Substation Data Manager

User's Manual

994-0089

Version 1.00 Revision 2

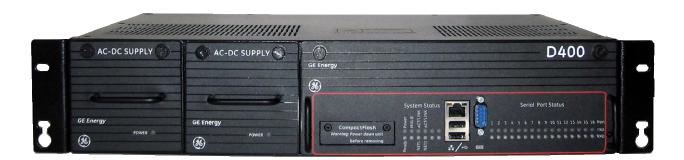

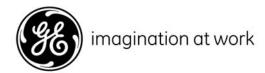

# **Copyright Notice**

© 2006-2007, General Electric Company. All rights reserved.

The information contained in this online publication is the exclusive property of General Electric Company, except as otherwise indicated. You may view, copy and print documents and graphics incorporated in this online publication (the "Documents") subject to the following: (1) the Documents may be used solely for personal, informational, non-commercial purposes; (2) the Documents may not be modified or altered in any way; and (3) General Electric Company withholds permission for making the Documents or any portion thereof accessible via the internet. Except as expressly provided herein, you may not use, copy, print, display, reproduce, publish, license, post, transmit or distribute the Documents in whole or in part without the prior written permission of General Electric Company.

The information contained in this online publication is subject to change without notice. The software described in this online publication is supplied under license and may be used or copied only in accordance with the terms of such license.

# **Trademark Notices**

GE and

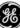

🌃 are trademarks and service marks of General Electric Company.

\* Trademarks of General Electric Company.

Basler is a registered trademark of Basler Electric Company. CompactFlash is a registered trademark of SanDisk Corporation. ERNI is a registered trademark of ERNI Elektroapparate GMBH. Hyperterminal is a registered trademark of Hilgraeve, Incorporated. IEC is a registered trademark of Commission Electrotechnique Internationale. IEEE is a registered trademark of the Institute of Electrical and Electronics Engineers, Inc. Internet Explorer, Microsoft, and Windows are registered trademarks of Microsoft Corporation. JAVA is a registered trademark of Sun Microsystems, Inc. Maxell is a registered trademark of Hitachi Maxell, Ltd. MiniSQL is a trademark of Hughes Technologies. Netscape is a registered trademark of Netscape Communications Corporation. Modbus is a registered trademark of Schneider Automation Inc. Panduit is a registered trademark of Panduit Corp. Saft is a registered trademark of SAFT société anonyme. SEL is a registered trademark of Schweitzer Engineering Laboratories, Inc. Sonnenschein is a registered trademark of Deutsche Exide GMBH. Tadiran is a registered trademark of Tadiran Israel Electronics Industries Ltd. Toshiba is a registered trademark of Kabushiki Kaisha Toshiba, doing business as Toshiba Corporation. VESA is registered trademark of Video Electronics Standards Association Corporation.

Other company or product names mentioned in this document may be trademarks or registered trademarks of their respective companies.

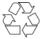

This printed manual is recyclable. Please return for recycling where facilities exist.

# **Contents**

| About this Document                  | 5  |
|--------------------------------------|----|
| Product Support                      | 7  |
| 1 Before You Start                   | 9  |
| 2 Installing the D400                | 19 |
| 3 Setting up Communication Cards     | 24 |
| 4 Connecting to Devices and Networks | 44 |
| 5 Powering Up the D400               | 63 |
| 6 Configuring the D400               | 74 |
| 7 Servicing the D400                 | 79 |
| A Standards & Protection             | 86 |
| B Ordering Guide                     | 89 |

GE Energy

# **About this Document**

#### **Purpose**

This manual provides information about installing, setting up, using and maintaining your D400 Substation Data Manager. This manual does not provide any procedures for configuring the software of the D400.

Note that some product features are not yet available and so these are marked as "Future" in the manual.

#### **Intended Audience**

This manual is intended for use by field technicians and maintenance personnel who are responsible for the installation, wiring and maintenance of SCADA equipment. This guide assumes that the user is experienced in:

- Electrical utility applications
- Electrical wiring and safety procedures
- GE Energy automation products
- Related other manufacturers' products, such as protective relays and communications equipment

#### **Additional Documentation**

For further information about the D400, refer to the following documents.

- D400 Product Information (PRPI-0049)
- Wiring schematics, as available
- D400 Software Configuration Guide (SWM0066)
- D400 online help

#### How to Use this Guide

This guide describes how to install the D400 and get it up and running for the first time.

Procedures are provided for all component options available for the D400. The components included in your D400 depend on what was ordered for your substation application. Follow only the procedures that apply to your D400 model.

The software-related procedures in this guide are based on using a computer running Windows® 2000. Some steps and dialog boxes may vary slightly if you are using Windows XP or Windows 2003.

#### **Document Conventions**

This manual uses the Système International (SI) and the Microsoft® Manual of Style as a basis for styles and conventions.

The following typographic conventions are used throughout this manual:

#### **Bold** face is used for:

- Names of software program menus, editors, and dialog boxes; also for the names of menu commands, keyboard keys, icons and desktop shortcuts, and buttons and fields in editors and dialog boxes
- Names of hardware components
- User input that must be typed exactly

*Italic* face is used for:

- Emphasis
- Cross-references to sections, figures and tables within this manual and for titles of other documents

- File and directory names; examples of directory paths are generally given in the Windows format
- Placeholders for user input that is specific to the user. May also include angle brackets around the placeholder if the placeholder is already in italic text. For example, c:\<product>\product.def
- References to a parameter or field value shown

Monospace font is used for source code examples and symbols.

# **Product Support**

If you need help with any aspect of your GE Energy product, you have a few options.

## **Search Technical Support**

The GE Energy Web site provides fast access to technical information, such as manuals, release notes and knowledge base topics. Visit us on the Web at:

www.ge.com/energy

#### **Contact Customer Support**

The GE Energy Customer Service Center is open 24 hours a day, seven days a week for you to talk directly to a GE representative.

In the U.S. and Canada, call toll-free: **1.800.361.3652** International customers, please call: **+1 403.214.4600** 

Or e-mail to ge4service@ge.com

#### **Product Returns**

A Return Merchandise Authorization (RMA) number must accompany all equipment being returned for repair, servicing, or for any other reason. Before you return a product, please contact GE Energy to obtain an RMA number and instructions for return shipments.

# **GE Energy**

Have the following information ready to give to Customer Service:

- Ship to address (the address that the product is to be returned to)
- Bill to address (the address that the invoice is to be sent to)
- Contact name
- Contact phone number
- Contact fax number
- Contact e-mail address
- Product number / serial number
- Description of problem

The Customer Service centre will provide you with a case number for your reference. This case number is not the RMA number. You will be sent the RMA number and RMA documents via fax or e-mail. Once you receive the RMA documents, attach them to the outside of the shipping package and ship to GE.

**Note:** Product returns will not be accepted unless accompanied by the Return Merchandise Authorization number.

# **Before You Start**

Before you begin installing and using the D400, review the information in this chapter, including the following topics:

- Safety precautions
- Product overview
- **Product specifications**
- Storage recommendations

Read and thoroughly understand this guide before installing and operating the unit. Save these instructions for later use and reference.

Warning! Failure to observe these instructions may result in serious injury or death.

#### 1.1 **Safety Precautions**

Follow all safety precautions and instructions in this manual.

Only qualified personnel should work on the D400. Maintenance personnel should be familiar with the technology and the hazards associated with electrical equipment.

- Never work alone.
- Before performing visual inspections, tests, or maintenance on this equipment, isolate or disconnect all hazardous live circuits and sources of electric power. Assume that all circuits are live until they have been completely de-energized, tested, and tagged. Pay particular attention to the design of the power system. Consider all sources of power, including the possibility of back feed.
- Turn off all power supplying the equipment in which the D400 is to be installed before installing and wiring the D400.
- Beware of potential hazards and wear personal protective equipment.

- The successful operation of this equipment depends upon proper handling, installation, and operation. Neglecting fundamental installation requirements may lead to personal injury as well as damage to electrical equipment or other property.
- All AC voltage and current terminals are protected from accidental contact by a mechanical safety shield.
- All electronic components within the D400 are susceptible to damage from electrostatic discharge. Observe standard precautions for handling electronic components.
- Hazardous voltages can cause shock, burns or death. To prevent exposure to hazardous voltages, disconnect and lock out all power sources before servicing and removing components.
- If the D400 is used in a manner not specified in this manual, the protection provided by the equipment may be impaired.

#### **Warning Symbols**

The following table explains the meaning of warning symbols that may appear on the D400 or in this manual.

| Symbol   | Meaning                                                                                                    |
|----------|----------------------------------------------------------------------------------------------------|
| ===      | The relevant circuit is direct current.                                                                                                    |
| $\sim$   | The relevant circuit is alternating current.                                                                                                    |
| <u> </u> | <b>CAUTION:</b> Refer to the documentation for important operating and maintenance instructions. Failure to take or avoid a specified action could result in loss of data or physical damage. |
|          | <b>WARNING!</b> Dangerous voltage constituting a risk of electric shock is present within the unit. Failure to take or avoid a specific action could result in physical harm to the user.     |
| *        | CAUTION: Class 1M Laser (IEC 60825-1 Safety of laser products)                                                                                                    |
| <u></u>  | CAUTION: Hot surface                                                                                                    |
| <u></u>  | Earth (Ground) Terminal                                                                                                    |
|          | Protective Earth Terminal                                                                                                    |

#### 1.2 **Regulatory Compliance Information**

#### **CE Mark Compliance**

The D400 is rated as CISPR 11 Group 1 Class "A" equipment.

Note: To provide higher EMC immunity and maintain CE Mark compliance, the serial cables used for permanent RS-232 and RS-485 connections must comply with the following requirements:

- Cables must be shielded
- D type connector covers must provide EMC shielding (e.g. metalized plastic or die cast metal covers)

# Warning

Class "A" equipment is intended for use in an industrial environment. The equipment generates, uses and can radiate radio frequency energy and, if not installed and used in accordance with these instructions, may cause interference to other devices in the vicinity. If this equipment does cause interference with other devices, which can be determined by turning the equipment off and on, the user is encouraged to try to correct the interference by one or more of the following measures:

- Reorient or relocate the receiving device
- Increase the separation between the equipment
- Connect the equipment into an outlet on a circuit different from that to which the other device(s) is connected
- Consult the manufacturer or field service technician for help

#### Restriction of Hazardous Substances (RoHS)

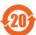

The environmental protection use period (EPUP), as defined in SJ/T11363-2006, for the D400 hardware assemblies listed in the table below is in excess of 20 years.

#### **RoHS Material Declaration Data Content by Assembly**

| GE Part # | Description                                  | Lead (Pb) | Mercury<br>(Hg) | Cadmium<br>(Cd) | Hexavalent<br>Chromium<br>(Cr(VI)) | Polybrominated<br>biphenyls (PBB) | Polybrominated<br>diphenyl ethers<br>(PBDE) |
|-----------|----------------------------------------------|-----------|-----------------|-----------------|------------------------------------|-----------------------------------|---------------------------------------------|
| 500-0340  | D400 Substation Data Manager<br>Chassis Assy | ×         | 0               | 0               | TBC                                | TBC                               | TBC                                         |
| 520-0190  | D400 Power Supply Blank Assembly             | 0         | 0               | 0               | 0                                  | 0                                 | 0                                           |
| 520-0191  | D400 Adapter Blank Assembly                  | 0         | 0               | 0               | 0                                  | 0                                 | 0                                           |
| 520-0204  | D400 650 MHz Celeron w Single<br>Ethernet    | ×         | 0               | 0               | 0                                  | 0                                 | 0                                           |
| 520-0206  | D400 USB KVM Assy                            | X         | 0               | 0               | 0                                  | 0                                 | 0                                           |
| 520-0207  | D400 RS-232 IO Assy                          | X         | 0               | 0               | 0                                  | 0                                 | 0                                           |
| 520-0208  | D400 RS-485 IO Assy                          | X         | 0               | 0               | 0                                  | 0                                 | 0                                           |

| GE Part #       | Description                                         | Lead (Pb) | Mercury<br>(Hg) | Cadmium<br>(Cd) | Hexavalent<br>Chromium<br>(Cr(VI)) | Polybrominated<br>biphenyls (PBB) | Polybrominated<br>diphenyl ethers<br>(PBDE) |
|-----------------|-----------------------------------------------------|-----------|-----------------|-----------------|------------------------------------|-----------------------------------|---------------------------------------------|
| 520-0209        | D400 Glass Fiber Optic IO Assy                      | X         | 0               | 0               | 0                                  | 0                                 | 0                                           |
| 520-0210        | D400 Plastic Fiber Optic IO Assy                    | Х         | 0               | 0               | 0                                  | 0                                 | 0                                           |
| 520-0211        | D400 IRIG-B Input Assy                              | X         | 0               | 0               | 0                                  | 0                                 | 0                                           |
| 520-0212        | D400 IRIG-B Distribution Assy                       | X         | 0               | 0               | 0                                  | 0                                 | 0                                           |
| 520-0213        | D400 Ethernet 4 Port Switch Assy                    | Х         | 0               | 0               | 0                                  | 0                                 | 0                                           |
| 520-0214        | D400 Hot Standby Ethernet Glass<br>Fiber Optic Assy | Х         | 0               | 0               | 0                                  | 0                                 | 0                                           |
| 520-0216        | D400 DC-DC Supply 5V 12A Assy                       | TBC       | 0               | 0               | TBC                                | TBC                               | TBC                                         |
| 520-0217        | D400 AC-DC Supply 5V 12A Assy                       | TBC       | 0               | 0               | TBC                                | TBC                               | TBC                                         |
| 520-0218        | D400 Redundant TP Ethernet +<br>COM2 Port Assy      | Х         | 0               | 0               | 0                                  | 0                                 | 0                                           |
| 520-0219        | D400 COM2 Port Assy                                 | X         | 0               | 0               | 0                                  | 0                                 | 0                                           |
| 580-2717        | PC/104-Plus 10/100 Base-TX<br>Ethernet RTL8139C     | 0         | 0               | 0               | 0                                  | 0                                 | 0                                           |
| 975-0122        | Cable Assy, MOD IV 12SKT-12SKT                      | X         | 0               | 0               | 0                                  | 0                                 | 0                                           |
| 977-<br>0209/60 | Cable, UTP Patch Cord Stranded, 60<br>Inch          | 0         | 0               | 0               | 0                                  | 0                                 | 0                                           |
| 977-<br>0529/72 | Cable, Null Modem DB9F-DB9F, 80°C, 150V, 72 Inch    | 0         | 0               | 0               | 0                                  | 0                                 | 0                                           |

O: Indicates that this toxic or hazardous substance contained in all of the homogeneous materials for this part is below the limit required in PRC SJ/T11363-2006 and EU Directive 2002/95/EC (RoHS)

X: Indicates that this toxic or hazardous substance contained in at least one of the homogeneous materials used for this part is above the limit requirement in PRC SJ/T11363-2006 and EU Directive 2002/95/EC (RoHS)

TBC: To be confirmed with third-party parts manufacturer

The maximum concentration limits (MCV's) apply.

0.1% by weight = 0.1% by weight = 1000 mg/kg =Lead 1000 ppm 1000 mg/kg =Mercury (Ha) 1000 ppm Cadmium (Cd) 0.01% by weight = 100 mg/kg 100 ppm 1000 mg/kg = **Chromium VI (Cr VI)** 0.1% by weight = 1000 ppm PBB, PBDE 0.1% by weight = 1000 mg/kg =1000 ppm

#### 1.3 **Product Overview**

The D400 Substation Data Manager is a secure, substation hardened and CE Marked communications gateway that polls metering, status, event and fault report data from intelligent electronic devices (IEDs). It summarizes the data from IEDs and makes it available to a master station or host computer over standard SCADA protocols. TCP/IP network connections are supported over the built-in 10/100 MB Ethernet interface and a dedicated Modem port (external modem required).

The D400 comes with a built-in human machine interface (HMI)/annunciator as part of the base software - no external software or licensing is required to operate the D400. The substation HMI can be accessed locally through the Keyboard, Video, Monitor interface, or remotely over a standard secure Web browser (HTTPS) connection.

The D400 can be configured "online" through a standard Web browser or "offline" through the Offline Configuration Manager (OCM) - Future.

#### Hardware Overview

The D400 is built on a flexible, high-performance, expandable platform powered by a 650 MHz processor. It is distinguished by the noticeable lack of a hard drive and fan, employing instead the rugged and reliable CompactFlash mass storage solution.

The D400 supports various communication media types through a choice of input/output (I/O) adapter cards -

- Serial (up to 8 configurable 2-port adapter cards): RS-232, RS-485, Fiber Optic (Glass or Plastic)
- Ethernet: 10/100BaseT, 10BaseFL or 100BaseSX

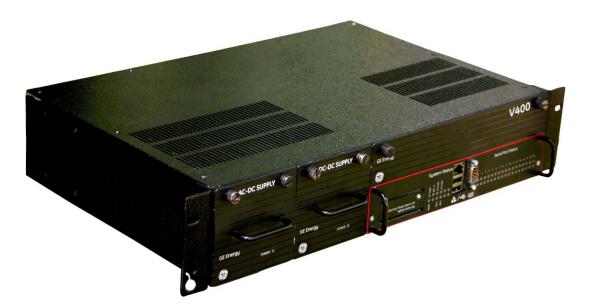

#### **Features**

- Secure Web server (128-bit encryption)
- Secure SCADA communications through Secure Sockets Layer or Transport Layer Security (SSL/TLS)
- Secure access using SSH (Secure Shell)/SCP (Secure Copy)/HTTPS
- Secure terminal server, gateway, and/or data concentrator using SSL/TLS
- User configurable security levels/access
- Support for remote user authentication
- Built-in alarm annunciator
- Support for time synchronization signals, including Network Time Protocol (NTP) and IRIG-B
- Support for multiple SCADA protocols for communications to multiple masters
- High-performance real-time database engine

# GE Energy

- Internal Mini SQL™ database for archival of SOE and alarm records
- Built-in basic math/logic functions
- IEC 61131-3 soft logic engine Future
- Event notification (e-mail)
- Portable memory device plug-in
- Dual CompactFlash cards for system and user storage
- Dual hot swappable power supply units
- Hot swappable communication adapter cards

#### **Product Specifications** 1.4

The D400 adheres to the following system, communications, electrical, physical and environmental specifications. Additional Standards and Protection are listed in Appendix A - Standards & Protection.

# System

| Processor          | 650 MHz Embedded CPU with 33 MHz PCI bus                                         |  |  |  |
|--------------------|----------------------------------------------------------------------------------|--|--|--|
| Memory             | 512 MB of PC133 SDRAM                                                            |  |  |  |
| Storage            | No hard drive                                                                    |  |  |  |
|                    | 512 MB System CompactFlash card                                                  |  |  |  |
|                    | 256 MB User CompactFlash card                                                    |  |  |  |
|                    | Both expandable to 2 GB                                                          |  |  |  |
| Operating system   | Linux                                                                            |  |  |  |
| Real-time database | Up to 131,072 data points/128 IEDs                                               |  |  |  |
|                    | 16 MB NVRAM standard for persistent event storage guaranteeing no loss of events |  |  |  |
| Embedded Mini SQL  | Up to 20,000 SOE reports archived                                                |  |  |  |
| database           | Up to 10,000 alarm records archived                                              |  |  |  |
| LED indicators     | Main module                                                                      |  |  |  |
|                    | System status: Power, Ready, IRIG-B and Network port status                      |  |  |  |
|                    | Serial port status: Transmit and Receive status per port                         |  |  |  |
|                    | Power Supplies                                                                   |  |  |  |
|                    | Power                                                                            |  |  |  |

#### **Communications**

| Protocols supported | DNP3.0 Serial and UDP/TCP/IP, SEL Fast Meter                                                                               |  |  |
|---------------------|----------------------------------------------------------------------------------------------------|--|--|
|                     | Modbus® Serial and TCP/IP, IEC 870-5-101/104/103, Spabus, INCOM, GE Modem, BECO 2200, ASCII, SEL ASCII, IEC 61850 - Future |  |  |
|                     | DHCP, Telnet, NTP, HTTPS, SFTP, SSH, SSL, CHAP                                                                             |  |  |
| Network connections | Single or dual redundant Ethernet interface                                                                                |  |  |
|                     | 1 9                                                                                                    |  |  |
|                     | Fiber Optic and/or Twisted Pair                                                                                            |  |  |
|                     |                                                                                                    |  |  |
|                     | Fiber Optic and/or Twisted Pair                                                                                            |  |  |

| Serial communications        | 16 channels: RS-232/RS-485/Fiber optic                                                                                                    |  |  |  |  |
|------------------------------|----------------------------------------------------------------------------------------------------|--|--|--|--|
|                              | Data rate: 300 to 115.2 Kbps                                                                                                    |  |  |  |  |
|                              | RS-232                                                                                                    |  |  |  |  |
|                              | Configurable for DCE/DTE operation                                                                                                    |  |  |  |  |
|                              | Galvanic isolation                                                                                                    |  |  |  |  |
|                              | Can drive IRIG-B signal to RS-232 ports (with optional IRIG-B Input card)                                                                                                    |  |  |  |  |
|                              | RS-485                                                                                                    |  |  |  |  |
|                              | 2-Wire/4-Wire support                                                                                                    |  |  |  |  |
|                              | Galvanic isolation                                                                                                    |  |  |  |  |
|                              | Fiber Optic                                                                                                    |  |  |  |  |
|                              | Glass Optical Fiber serial port: (820-850 nm) 50/125 $\mu$ m, 62.5/125 $\mu$ m, 100/140 $\mu$ m and 200 $\mu$ m HCS multi-mode fiber with ST connectors                                                                                                    |  |  |  |  |
|                              | Plastic Optical Fiber (POF) serial port: (660 nm), 1 mm core with Agilent Versatile Link Simplex connectors                                                                                                    |  |  |  |  |
|                              | Software configurable ambient state (ON/OFF)                                                                                                    |  |  |  |  |
| Time synchronization         | Input Module                                                                                                    |  |  |  |  |
|                              | HCMOS or TTL (demodulated), BNC connector (modulated),                                                                                                    |  |  |  |  |
|                              | Fiber Optic (820-850 nm) ST connector                                                                                                    |  |  |  |  |
|                              | CPU time sync for internal database time stamping                                                                                                    |  |  |  |  |
|                              | ·                                                                                                    |  |  |  |  |
|                              | CPU time sync for internal database time stamping                                                                                                    |  |  |  |  |
|                              | CPU time sync for internal database time stamping  Distribution Module                                                                                                    |  |  |  |  |
|                              | CPU time sync for internal database time stamping  Distribution Module  Can drive IRIG-B TTL signal for 16 IEDs                                                                                                    |  |  |  |  |
|                              | CPU time sync for internal database time stamping  Distribution Module  Can drive IRIG-B TTL signal for 16 IEDs  Signal Propagation                                                                                                    |  |  |  |  |
| KVM & Audio                  | CPU time sync for internal database time stamping  Distribution Module  Can drive IRIG-B TTL signal for 16 IEDs  Signal Propagation  Propagated to all 16 RS-232 ports for devices                                                                                                    |  |  |  |  |
| KVM & Audio                  | CPU time sync for internal database time stamping  Distribution Module  Can drive IRIG-B TTL signal for 16 IEDs  Signal Propagation  Propagated to all 16 RS-232 ports for devices  Propagated to the distribution module  Three USB v1.1 compliant Type A ports for connecting                                                                                                    |  |  |  |  |
| KVM & Audio                  | CPU time sync for internal database time stamping  Distribution Module  Can drive IRIG-B TTL signal for 16 IEDs  Signal Propagation  Propagated to all 16 RS-232 ports for devices  Propagated to the distribution module  Three USB v1.1 compliant Type A ports for connecting keyboard and mouse  HD D-Sub 15 socket for connecting an industrial SVGA                                                                                                    |  |  |  |  |
|                              | CPU time sync for internal database time stamping  Distribution Module  Can drive IRIG-B TTL signal for 16 IEDs  Signal Propagation  Propagated to all 16 RS-232 ports for devices  Propagated to the distribution module  Three USB v1.1 compliant Type A ports for connecting keyboard and mouse  HD D-Sub 15 socket for connecting an industrial SVGA display (in accordance with VESA® Plug & Display Standard)  3.5 mm stereo audio jack for substation alarms                                                                                                    |  |  |  |  |
| KVM & Audio User connections | CPU time sync for internal database time stamping  Distribution Module  Can drive IRIG-B TTL signal for 16 IEDs  Signal Propagation  Propagated to all 16 RS-232 ports for devices  Propagated to the distribution module  Three USB v1.1 compliant Type A ports for connecting keyboard and mouse  HD D-Sub 15 socket for connecting an industrial SVGA display (in accordance with VESA® Plug & Display Standard)  3.5 mm stereo audio jack for substation alarms  Front Ethernet port for local network connection  Two USB v1.1 compliant Type A ports for portable memory |  |  |  |  |
|                              | CPU time sync for internal database time stamping  Distribution Module  Can drive IRIG-B TTL signal for 16 IEDs  Signal Propagation  Propagated to all 16 RS-232 ports for devices  Propagated to the distribution module  Three USB v1.1 compliant Type A ports for connecting keyboard and mouse  HD D-Sub 15 socket for connecting an industrial SVGA display (in accordance with VESA® Plug & Display Standard)  3.5 mm stereo audio jack for substation alarms  Front Ethernet port for local network connection                                                          |  |  |  |  |

# **Electrical**

| Rated power supplies    | AC-DC                                                       | 100-240 VAC (±10 %) 127 VA maximum<br>100-300 VDC (±10 %) 135 W maximum |  |  |  |
|-------------------------|-------------------------------------------------------------|-------------------------------------------------------------------------|--|--|--|
|                         | DC-DC                                                       | 20-55 VDC (±10 %) 135 W maximum                                         |  |  |  |
| Peak inrush current at  | AC-DC                                                       | 26.5 A <sub>peak</sub> (< 145 VAC / 205 VDC)                            |  |  |  |
| 25 °C on cold start     | AC-DC                                                       | 40 Apeak (< 264 VAC / 370 VDC)                                          |  |  |  |
|                         | DC-DC                                                       | 35 A <sub>peak</sub> (< 60 VDC)                                         |  |  |  |
| Rated frequency (AC-DC) | 47 to 63 Hz (50/60 Hz)                                      |                                                                         |  |  |  |
| Contact closures        | Solid-state photo-MOS device                                |                                                                         |  |  |  |
|                         | Output ratings at maximum ambient temperature:              |                                                                         |  |  |  |
|                         | - Continuous current: 0.1 A continuous at 300 VAC / 300 VDC |                                                                         |  |  |  |
|                         | – Peak current: 0.28 A peak for 10 ms                       |                                                                         |  |  |  |
|                         | - Maximum oi                                                | n resistance: 35 ohm                                                    |  |  |  |

# Physical

| Overall height | 2U (3.47") [88.12 mm]                                                                                           |
|----------------|----------------------------------------------------------------------------------------------------|
| Width          | 19" rack mount [482.59 mm]                                                                                      |
| Depth          | 12.24" [310.95 mm] for chassis and rear connectors 13.04" [331.34 mm] with front clearance for protruding parts |

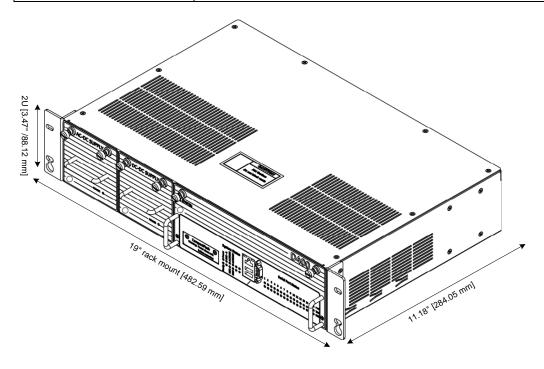

#### **Environmental**

| Operating temperature               | -20 °C to +65 °C<br>Maximum ambient temperature is +50 °C for unit to fully<br>comply with <i>IEC 61010-1 Section 10.1</i> regarding surface<br>temperature limits for protection against burns. |
|-------------------------------------|----------------------------------------------------------------------------------------------------|
| Humidity rating                     | 5 % to 95 % relative humidity, non-condensing                                                                                                    |
| Environmental rating                | Ingress protection: IP30 (IEC 60529)                                                                                                    |
| Installation / overvoltage category | CAT III                                                                                                    |
| Pollution degree                    | 2                                                                                                    |
| Use                                 | Indoor use only                                                                                                    |
| Altitude                            | Maximum altitude 10,000 ft [3000 m]                                                                                                    |

#### **Software**

| Firmware                | Embedded application dependent                                                                          |
|-------------------------|----------------------------------------------------------------------------------------------------|
| Human machine interface | Built-in graphical user interface (Web browser-based)                                                   |
| Configuration           | Built-in graphical user interface (Web browser-based) Offline Configuration Manager (PC-based) - Future |
| Soft logic              | IEC 61131-3 soft logic engine - Future<br>LogicLinx* Editor (if using LogicLinx)                        |

#### 1.5 **Storage Recommendations**

#### **Storage Conditions**

Always store the D400 in an environment compatible with operating conditions. Recommended environmental conditions for storage are:

- Temperature: -40 °C to +90 °C
- Relative humidity: 5 % to 95 %, non-condensing

Exposure to excessive temperature or other extreme environmental conditions might cause damage and/or unreliable operation.

#### **Battery Life**

To maintain the life of the battery, you should remove the battery if the D400 will be powered down or stored for more than six months.

See section "7.2 Replacing the Battery".

# Installing the D400

This chapter covers the following topics:

- Overview of the steps and tools required to install the D400
- Tour of the product features
- How to physically install the D400 in a rack or substation panel

**CAUTION:** Before you install and operate the D400, read and follow the safety guidelines and instructions in section "1.1 Safety Precautions"

#### 2.1 **Installation Steps**

The installation procedure will vary depending on the components ordered and shipped with your D400. Follow the procedures in this manual that apply to the specific hardware configuration of your D400.

#### >> Follow these main steps to install and set up the D400:

- 1. Mount the D400 in the rack or panel. See section "2.5 Physical Installation".
- 2. Set up the communication cards. See chapter "3 Setting up Communication Cards".
- 3. Make device and network connections. See chapter "4 Connecting to Devices and Networks".
- 4. Make power connections and verify operation. See chapter "5 Powering Up the D400".
- 5. Install the supplied battery on the D400 main board. See chapter "7.2 Replacing the Battery".
- 6. Set up communications with the D400. See chapter "6 Configuring the D400".

#### **Required Tools** 2.2

Before beginning the installation procedures, have the following tools and equipment available:

- Ethernet cable(s)
- Flathead screwdriver with 0.6 mm by 3.5 mm blade (for terminal block wiring)
- Flathead screwdriver with 0.3 mm by 2.5 mm blade (for removing and installing the adapter cards and changing switch positions)
- #1 Phillip screwdriver (for power terminal block wiring and adapter card removal)
- #2 Phillip screwdriver (for rack mounting the unit)
- Needle-nose pliers
- Wire cutters
- Wire strippers
- Wire-crimping tool (Panduit® CT-1525 or equivalent)
- 6 fork connectors, Panduit part number PV14-6F for 14-16 AWG wire or PV18-6F for 18-22 AWG wire (or equivalent) for terminal block connections
- 1 ring connector, Panduit part number PV10-14R for 12 AWG wire (or equivalent) for protective earth terminal
- Approved network settings for the device (default IP-Address: 192.168.168.81; default Subnet Mask: 255.255.255.0)
- Windows-based PC with HyperTerminal® (or any Windows-based terminal emulation software) installed

#### 2.3 Unpacking the D400

#### Shipping Inspection

Inspect the shipping package before opening it to see if it has sustained any damage from impact or water. If there are visible signs of damage, report it immediately to the carrier without opening the box.

# Unpacking

Carefully remove the D400 from its packaging. Visually inspect the unit to ensure it has not sustained any visible damage during transit. If there are visible signs of damage, report it immediately to the carrier.

#### **Package Contents**

The following items are provided as part of your D400 shipment:

- Ethernet cable (GE Part No. 977-0209/60) for local network connection
- Serial null modem cable (GE Part No. 977-0529/72) for local maintenance connection
- 1/2 AA 3.6 V Lithium Battery (GE Part No. 980-0038)
- User's Manual (GE Part No. 994-0089)
- Mini SOL Proof of License

Verify that you have received all items. GE parts include a unique GE part number, typically in the format XXX-XXXX, that can be used as a reference.

Verify the hardware configuration of the D400 using the Product ID number. For an explanation of the Product ID, see Appendix B, "Ordering Guide".

#### 2.4 First Look at the D400

#### **Front Panel**

The front panel of the D400 provides easy access to the status indicators, user connections and power supply units.

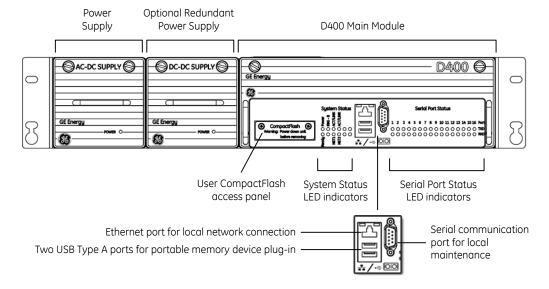

#### Rear Panel

The rear panel provides access to the communication ports, field wiring connections and power connections.

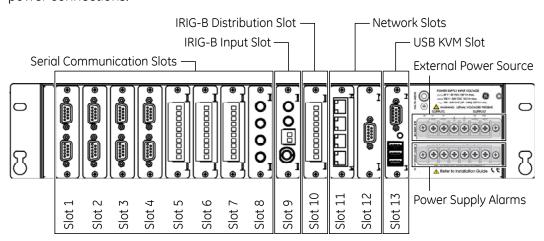

The D400 contains 13 I/O adapter card slots for the communication cards. The communication cards are powered from the backplane of the D400. The types of communication cards included in your D400 depend on what was ordered for your substation application.

#### 2.5 **Physical Installation**

The D400 can be installed in a standard 19-inch rack or substation panel.

#### **Rack Mounting**

The D400 mounts directly into an industry-standard 19-inch [482.6 mm] equipment mounting rack with EIA universal mounting rail hole spacing.

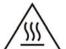

The top cover of the D400 can get hot during peak operation. Ensure that there is at least 1U (1.75 inch [44.45 mm]) of free space above the D400 unit for proper ventilation.

When the unit is operating above the 50 °C ambient temperature, safe handling precautions are recommended to prevent burns.

#### >> To mount the D400 on a rack:

- 1. Position the D400 in the rack.
- 2. Holding the D400 firmly in the rails of the mounting rack, insert and tighten the four rack screws.

The recommended tool torque settings for zinc-plated mounting screws are:

- 10-32 UNF screws use 22.2 in-lb [2.50 Nm]
- 12-24 UNC screws use 31.0 in-lb [3.51 Nm]
- M5x0.45 screws use 18.1 in-lb [2.04 Nm]
- M6x0.5 screws use 33.3 in-lb [3.76 Nm]

#### Panel Mount

## >> To mount the D400 in a panel:

If you are using a panel cutout, use the following cutout dimensions:

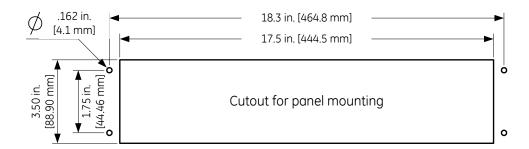

# **Setting up Communication** Cards

This chapter describes the D400 communication cards and how to change the card settings for the different configuration options. The communication cards are factory installed in the D400 with default settings.

#### 3.1 **Communication Cards**

All communication cards plug into I/O adapter card slots at the rear of the D400 chassis. The communication cards are powered from the backplane of the D400.

#### D400 I/O Adapter Card Slots

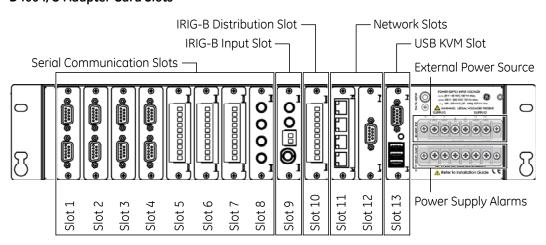

#### **Types of Communication Cards**

The types of communication cards included in your D400 depend on what was ordered for your substation application. The following types of communication cards are available for the D400:

#### Serial (Slots 1 to 8)

- RS-232
- RS-485
- Fiber Optic Serial (glass or plastic)

#### IRIG-B (Slots 9 and 10)

- IRIG-B Input
- IRIG-B Distribution

#### Network (Slots 11 and 12)

- 4-Port Twisted-Pair Ethernet Switch
- Hot Standby Fiber Optic Ethernet Switch
- Redundant Twisted-Pair Ethernet + COM2 Port
- COM2 Port

#### **USB KVM (Slot 13)**

Keyboard, Video and Mouse

#### 3.2 **Changing Card Settings**

The communication cards are factory installed with default settings. You may want to adjust individual card settings to work with your specific system set up. The communication cards are hot swappable -- this means you do *not* have to power down the D400 unit to remove and install the communication cards.

## >> To change the settings on a communication card:

- 1. At the rear panel of the D400, using a flathead or Phillips screwdriver loosen (but don't completely remove) the two screws from the top and bottom of the communication card.
- 2. Using the flathead screwdriver, gently pry the top of the card from the slot and remove it from the chassis.
- 3. Refer to the instructions in the following sections to make any required changes to the switch settings on the card.
  - **Tip:** Use a small flathead screwdriver (same as used to remove the communication card screws) to change switch positions.
- 4. Slide the card into the same slot you removed it from, and tighten the two screws. **CAUTION:** For proper transient protection, the recommended tool torque settings for communication card screws are 2.6 in-lb [0.294 Nm].

#### RS-232 Adapter 3.3

The RS-232 Adapter (GE Part No. 520-0207) is a standard RS-232 serial I/O adapter card that plugs into any serial communication slot (slots 1 through 8) on the D400. It contains two independently isolated RS-232 serial ports (Port 1 J3 and Port 2 J2) each with a DB-9 connector.

See section "4.3 RS-232 Connections" for typical cable connections.

#### **Configuration Options**

The RS-232 card supports the following configuration options on each port:

- DCE (Data Communications Equipment) as a peripheral
- DTE (Data Terminal Equipment) as a PC
- +5 V (320 mA) output

In addition, the RS-232 card is configurable to provide an IRIG-B signal (on pin 4) and Ground (on pin 6).

The signal type and pin options for each port are selectable via two sets of switches on the RS-232 card:

- Port 2 (J2) is configured by switches SW1 and SW3
- Port 1 (J3) is configured by switches SW2 and SW4

Follow instructions for setting the switches to select the appropriate functions for each port.

#### **Factory Default**

The factory default setting is DTE on each port.

**RS-232 Adapter Top Side** 

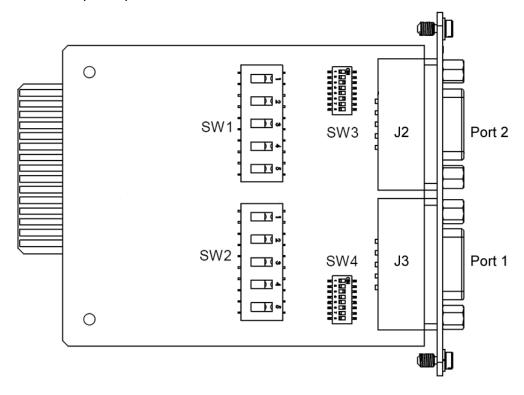

# Switch SW1/SW2 Configuration

Switches **SW1** (for Port 2) and **SW2** (for Port 1) control the signal type of the RS-232 port. Each switch contains five switch positions that can each be set to position A or B to select the appropriate port option.

RS-232 Card Switch SW1/SW2 Settings

|                               | SW1/SW2 Switch Positions |   |   |   |   |  |
|-------------------------------|--------------------------|---|---|---|---|--|
| Port Option                   | 1                        | 2 | 3 | 4 | 5 |  |
| DTE (default)                 | А                        | А | А | Α | Α |  |
| DCE                           | А                        | В | В | В | В |  |
| +5 V (320 mA) isolated source | В                        | * | * | * | * |  |

<sup>\*</sup>Use DTE or DCE settings as appropriate

Note: +5 V is an independently isolated and fused output (320 mA at 65 °C).

#### DTE (default)

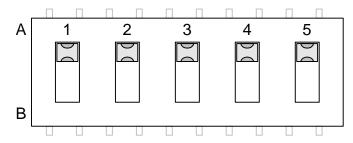

#### DCE

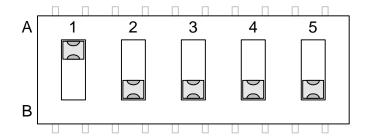

# Switch SW3/SW4 Configuration

Switches SW3 (for Port 2) and SW4 (for Port 1) control the signals on Pins 4 and 6 of the RS-232 port. Each switch contains four switch positions that can each be set to **ON** or **OFF** to select the appropriate function for the port option. See illustrations below showing the switch positions for each setting.

#### RS-232 Card Switch SW3/SW4 Settings

| Function         | Pin 6         | SW3/SW4 Positions |     |     |     | Pin 4            | SW3/SW4 Positions |     |     |     |
|------------------|---------------|-------------------|-----|-----|-----|------------------|-------------------|-----|-----|-----|
| Tanction         | Signal        | 1                 | 2   | 3   | 4   | Signal           | 5                 | 6   | 7   | 8   |
| DTE (default)    | DSR Input     | OFF               | OFF | ON  | OFF | DTR<br>Output    | OFF               | ON  | OFF | OFF |
| DCE              | DTR<br>Output | OFF               | ON  | OFF | OFF | DSR Input        | OFF               | OFF | ON  | OFF |
| IRIG-B<br>Enable | Ground        | OFF               | OFF | OFF | ON  | IRIG-B<br>Output | ON                | OFF | OFF | OFF |

# GE Energy

DTE (Pin 4 DTR Output and Pin 6 DSR Input)

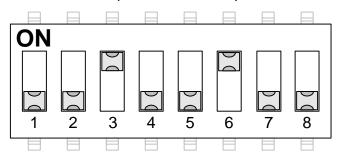

DCE (Pin 4 DSR Input and Pin 6 DTR Output)

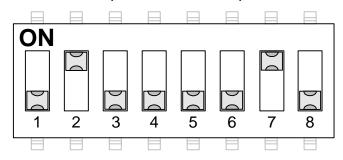

IRIG-B Enable (on Pin 4) and Ground (on Pin 6)

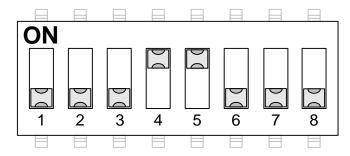

#### 3.4 **RS-485 Adapter**

The RS-485 Adapter (GE Part No. 520-0208) plugs into any serial communication slot (slots 1 through 8) on the D400. It contains two independently isolated RS-485 channels on a single terminal block **TB1**: Channel 1 on terminals TB1-1 through TB1-5 and Channel 2 on terminals TB1-6 through TB1-10.

See section "4.4 RS-485 Connections" for typical cable connections.

#### **Configuration Options**

The RS-485 card supports two configuration options on each channel:

- 2-wire
- 4-wire

Pull-up/pull-down and line termination selection is available for the RS-485 signals.

The signal mode for each channel is selectable via two sets of switches on the RS-485 card:

- Channel 1 (TB1-1 to TB1-5) is configured by switches **SW2** (top side) and **SW4** (bottom side).
- Channel 2 (TB1-6 to TB1-10) is configured by switches **SW1** (top side) and **SW3** (bottom side).

Follow instructions for setting the switches to select the appropriate functions for each channel.

#### **Factory Default**

The factory default setting is 4-wire on each channel without pull-up/pull-down or line termination resistors selected.

#### Switch SW1/SW2 Configuration

Switches SW1 (for Channel 2 on TB1-6 through TB1-10) and SW2 (for Channel 1 on TB1-1 through TB1-5) control the signal mode for each channel. Each switch contains two switch positions that can each be set to **ON** or **OFF** to select the appropriate channel option.

#### RS-485 Card Switch SW1/SW2 Settings

| Charact Cather   | SW1/SW2 Switch Positions |     |  |  |
|------------------|--------------------------|-----|--|--|
| Channel Option   | 1                        | 2   |  |  |
| 2-Wire           | ON                       | OFF |  |  |
| 4-Wire (default) | OFF                      | ON  |  |  |

**RS-485 Adapter Top Side** 

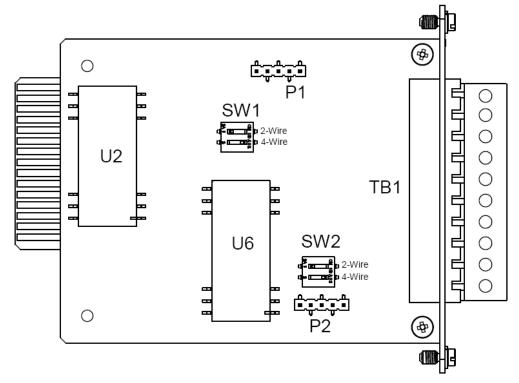

RS-485 Adapter Bottom Side

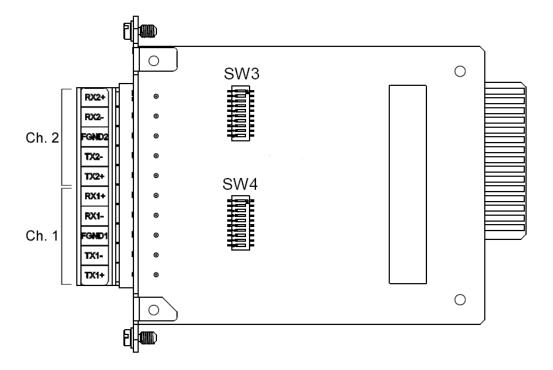

## Switch SW3/SW4 Configuration

Switches SW3 (for Channel 2 on TB1-6 through TB1-10) and SW4 (for Channel 1 on TB1-1 through TB1-5) contain ten DIP-switches that control pull-up and pull-down resistors for the differential data lines and provide line termination between the differential data pairs. Each DIP-switch can be set to **ON** or **OFF** to select the appropriate function for the switch. That is, if all pins are set to **ON**, switch is ON. If all pins are set to **OFF**, switch is OFF.

If termination/pull up is selected, the TX+ and RX+ signals have a 680 ohm pull-up resistor, the TX- and RX- signals have a 680 ohm pull-down resistor, and the RX and TX signals have a 120 ohm termination.

#### RS-485 Card Switch SW3/SW4 Settings

| SW3/SW4 Pin | Pin Position  | Function                                |  |  |
|-------------|---------------|-----------------------------------------|--|--|
| 1           | ON            | Pull-up for TX+                         |  |  |
|             | OFF           | No pull-up for TX+                      |  |  |
| 2           | ON            | Pull-down for TX-                       |  |  |
| 2           | OFF           | No pull-down for TX-                    |  |  |
| 3           | Not connecte  | onnected                                |  |  |
| 4           | ON            | Pull-up for RX+                         |  |  |
| 4           | OFF           | No pull-up for RX+                      |  |  |
| 5           | ON            | Pull-down for RX-                       |  |  |
|             | OFF           | No pull-down for RX-                    |  |  |
| 6           | ON            | Line termination between TX+ and TX-    |  |  |
| O           | OFF           | No Line termination between TX+ and TX- |  |  |
| 7           | ON            | Line termination between TX+ and TX-    |  |  |
| /           | OFF           | No Line termination between TX+ and TX- |  |  |
| 8           | Not connected |                                         |  |  |
| 9           | ON            | Line termination between RX+ and RX-    |  |  |
|             | OFF           | No Line termination between RX+ and RX- |  |  |
| 10          | ON            | Line termination between RX+ and RX-    |  |  |
| 10          | OFF           | No Line termination between RX+ and RX- |  |  |

#### Fiber Optic Serial Adapter 3.5

The Fiber Optic Serial Adapter is available in two variants:

- Glass Optical Fiber (GOF) Serial with 820-850 nm ST connectors (GE Part No. 520-0209)
- Plastic Optical Fiber (POF) Serial with 660 nm Agilent Versatile Link connectors (GE Part No. 520-0210)

The Fiber Optic Serial cards include two pairs of channels for signal transmission (TX1/TX2) and reception (RX1/RX2) through ST or Versatile connectors. The cards plug into any serial communication slot (slots 1 through 8) on the D400.

See section "4.5 Fiber Optic Connections" for typical cable connections.

#### **Configuration Options**

The Fiber Optic Serial card supports the following configuration options for each channel:

- Standard state
- Inverted state

The state for each channel is selectable via a single two-position pin switch SW1 on the Fiber Optic Serial card.

Follow instructions for setting the switch to select the appropriate state for each channel.

Note: The fiber optic channel settings on the D400 must match the set up of the other end of the fiber optic communications channel.

#### **Factory Default**

The factory default setting is Standard state on each channel.

#### Switch SW1 Configuration

Switch SW1 controls the state of each fiber optic channel. The switch contains four twoposition pins that can each be set to **A** or **B** to select the appropriate state.

#### Fiber Optic Serial Card Switch SW1 Settings

| State Option       | SW1 Switch Positions |   |   |   |  |  |
|--------------------|----------------------|---|---|---|--|--|
| State Option       | 1                    | 2 | 3 | 4 |  |  |
| Standard (default) | В                    | А | В | А |  |  |
| Inverted           | Α                    | В | Α | В |  |  |

Note: In Standard state fiber is lit when a "1" is transmitted. In Inverted state fiber is lit when a "0" is transmitted.

# Glass Optical Fiber Serial Adapter

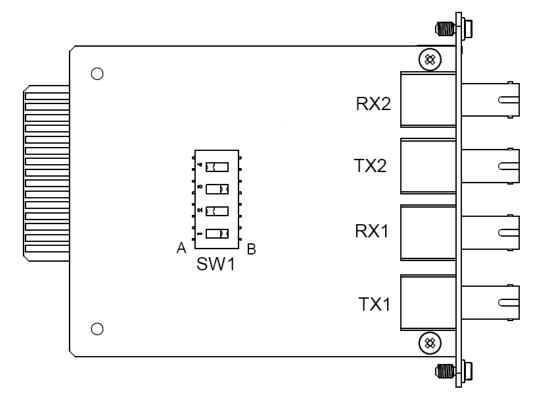

# Plastic Optical Fiber Serial Adapter

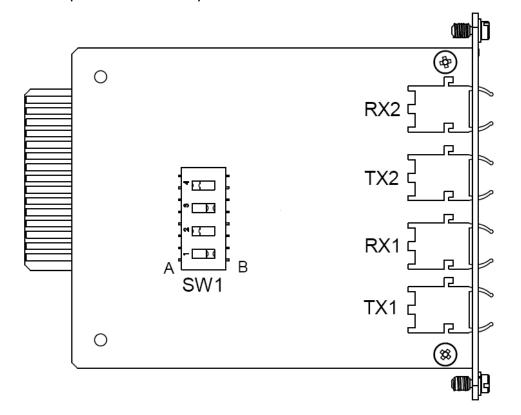

#### 3.6 **IRIG-B** Input Adapter

The IRIG-B Input Adapter (GE Part No. 520-0211) plugs into a dedicated IRIG-B slot (slot 9) on the D400. The IRIG-B Input card accepts an IRIG-B signal in one of three input formats through a corresponding connector type:

- Modulated IRIG-B through a BNC connector J2
- Demodulated IRIG-B (TTL) through a terminal block TB1
- Fiber Optic through a Receive (RX) 820-850 nm ST connector U12

The IRIG-B signal (TTL) can be subsequently distributed to attached IEDs through one of the following output methods:

- IRIG-B Distribution Adapter (GE Part No. 520-0212). See section "3.7 IRIG-B Distribution Adapter"
- RS-232 Adapter (GE Part No. 520-0207). See section "3.3 RS-232 Adapter"
- On-board fiber optic output (TX) on 820-850 nm ST connector U13

See section "4.6 IRIG-B Connections" for wiring instructions.

#### **Configuration Options**

The input signal formats and output options are selectable via three switches on the IRIG-B Input card:

- IRIG-B state option is configured by switch **SW1**
- Input signal format is configured by switch SW2
- Fiber optic TX option is configured by switch SW3

Follow instructions for setting the switches to select the appropriate IRIG-B signal formats and functions.

#### **Factory Default**

The factory default setting is the Standard state on each channel.

#### Switch SW1 Configuration

Switch **SW1** controls the state option for the IRIG-B Input card. It contains two switch positions that can be set to **ON** or **OFF** to select the appropriate IRIG-B state option.

#### **IRIG-B Input Card Switch SW1 Settings**

| IPIG P State Ontion | SW1 Switch Positions |     |  |  |
|---------------------|----------------------|-----|--|--|
| IRIG-B State Option | 1                    | 2   |  |  |
| Standard (default)  | ON                   | OFF |  |  |
| Inverted            | OFF                  | ON  |  |  |

#### **IRIG-B Input Adapter**

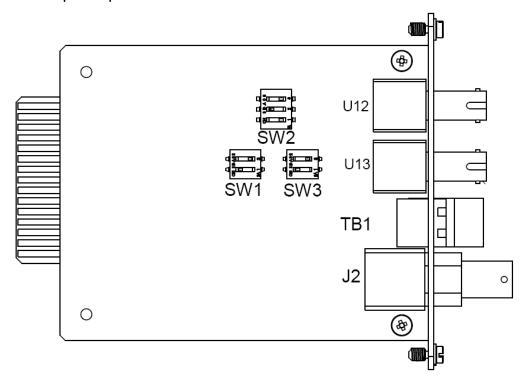

## **Switch SW2 Configuration**

Switch SW2 controls the signal option for the selected state option (SW1). It contains three switch positions that can be set to **ON** or **OFF** to select the appropriate signal.

**IRIG-B Input Card Switch SW2 Settings** 

| Input Signal Option | SW2 Switch Positions |     |     |
|---------------------|----------------------|-----|-----|
| input signal Option | 1                    | 2   | 3   |
| Fiber Optic (RX)    | ON                   | OFF | OFF |
| TTL (TB1) (default) | OFF                  | ON  | OFF |
| BNC (J2)            | OFF                  | OFF | ON  |

## **Switch SW3 Configuration**

Switch SW3 controls the state option for the IRIG-B fiber optic TX input. It contains two switch positions that can be set to **ON** or **OFF** to select the appropriate state.

**IRIG-B Input Card Switch SW3 Settings** 

| Fiber Optic TX Option | SW3 Switch Positions |     |
|-----------------------|----------------------|-----|
|                       | 1                    | 2   |
| Fiber RX (default)    | ON                   | OFF |
| Inverted              | OFF                  | ON  |

#### 3.7 **IRIG-B Distribution Adapter**

The IRIG-B Distribution Adapter (GE Part No. 520-0212) is an optional IRIG-B output card to supply an IRIG-B (TTL) signal passed from the IRIG-B Input card to attached IEDs. The IRIG-B Distribution card provides four channels on a single terminal block. Each channel is capable of supplying a signal to up to four IEDs, for a total of 16 IEDs. The IRIG-B Distribution card plugs into a dedicated IRIG-B slot (slot 10) on the D400.

See section "4.6 IRIG-B Connections" for wiring instructions.

## **Configuration Options**

There are no selectable options on the IRIG-B Distribution card.

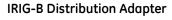

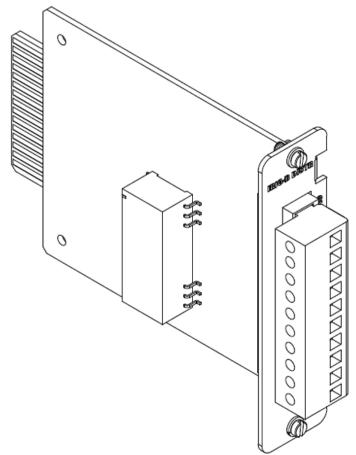

#### 4-Port Twisted-Pair Ethernet Switch 3.8

The 4-Port Twisted-Pair Ethernet Switch (GE Part No. 520-0213) is a 10/100BaseT network switch that plugs into the NET1 or NET2 slot (slots 11 and 12) on the D400. It provides local area network connections for up to five Ethernet connections: four RJ-45 connectors on the rear panel and one RJ-45 connector on the front panel.

If two Ethernet switches are installed in the NET slots, the D400 may be used in a dual-IP redundancy mode. That is, each switch can be configured with a different IP address to provide a backup network connection if the primary channel fails.

See section "4.7 Network Connections" for typical cable connections.

## **Configuration Options**

There are no selectable options on the 4-Port TP Ethernet card.

#### 4-Port Twisted-Pair Ethernet Switch Card

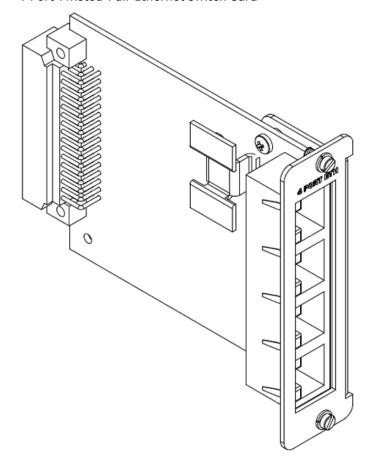

#### **Hot Standby Fiber Optic Ethernet Switch** 3.9

The Hot Standby Fiber Optic Ethernet Switch (GE Part No. 520-0214) is a 100BaseSX (820-850 nm) network switch that supports single-IP redundancy for the D400. It provides automated fail over between two Ethernet fiber optic network connections (RX1/TX1 and RX2/TX2) that share a single MAC address.

When the primary port (Fiber Optic Channel 1) receives no signal, or detects a fault signal from the remote link partner, the D400 switches to the secondary port (Fiber Optic Channel 2) if it has a valid link. The D400 reverts to the primary port if the primary link is restored or no signal is present on the secondary port.

The Hot Standby Fiber Optic Ethernet Switch can be installed in the NET1 or NET2 slot (slots 11 and 12) on the D400.

See section "4.5 Fiber Optic Connections" for typical cable connections.

#### **Configuration Options**

There are no selectable options on the Hot Standby Fiber Optic Ethernet Switch card.

### Hot Standby Fiber Optic Ethernet Switch Card

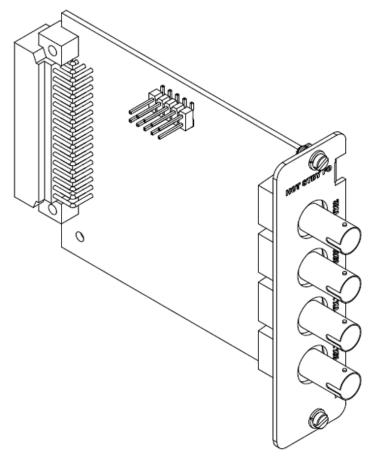

#### Redundant Twisted-Pair Ethernet + COM2 Port Adapter 3.10

The Redundant TP Ethernet + COM2 Port card (GE Part No. 520-0218) provides two local area network connections with unique MAC addresses through Ethernet RJ-45 connectors. The LAN input routes to a three-port Ethernet switch and the WAN input routes to the PC/104-Plus Ethernet Module. The Ethernet switch can support a dualredundancy network option on the D400. The card also provides an RS-232 DCE connection through a DB-9 connector. The Redundant TP Ethernet + COM2 Port card can only be installed in the NET1 slot (slot 11) on the D400.

Note: Use of the Redundant TP Ethernet + COM2 Port card requires the installation of the Dual Redundant Ethernet D400 CPU option, which includes the PC/104-Plus 10/100BaseT Ethernet module (GE Part No. 580-2717). The COM2 Port requires an external modem to provide dial-up functionality.

See sections "4.7 Network Connections" and "4.8 Modem Connections" for typical cable connections.

## **Configuration Options**

There are no selectable options on the Redundant TP Ethernet + COM2 Port card.

## Redundant TP Ethernet + COM2 Port Adapter Card

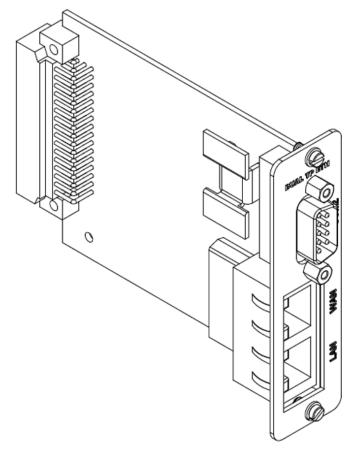

#### 3.11 **COM2 Port Adapter**

The COM2 Port Adapter (GE Part No. 520-0219) provides a single DB-9 connector (P2) wired for an RS-232 DCE signal. The COM2 Port card can support serial connections for the following dial-up interfaces:

- External modem
- Point-to-point protocol (PPP) services
- Wide area network

The COM2 Port Adapter plugs into any NET slot (slots 11 and 12) of the D400.

**Note:** The COM2 Port requires an external modem to provide dial-up functionality.

See section "4.8 Modem Connections" for typical cable connections.

## **Configuration Options**

There are no selectable options on the COM2 Port card.

### **COM2 Port Adapter**

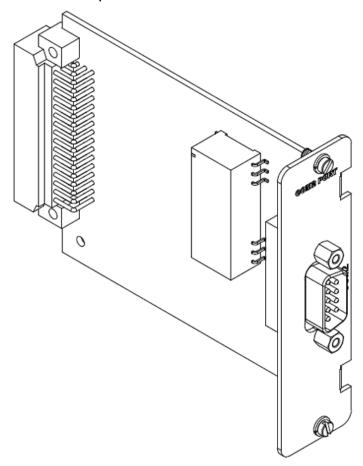

#### 3.12 **USB KVM & Audio Adapter**

The USB Keyboard, Video, Mouse Adapter (GE Part No. 520-0206) plugs into the USB KVM slot (slot 13) on the D400. The card provides connections for setting up a permanent local workstation, including:

- Three USB v1.1 compliant Type A ports (P3-P5) for keyboard, mouse or other USB
- Single 3.5 mm audio jack (P2) for stereo audio output
- High-density D-sub 15-socket connector (J1) for video output

See section "4.9 Local HMI Connection" for typical cable connections.

## **Configuration Options**

There are no selectable options on the USB KVM card.

#### **USB KVM Adapter**

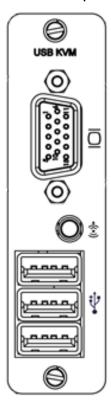

# Connecting to Devices and **Networks**

This chapter provides guidelines for making physical connections between the D400 and substation and network devices.

#### 4.1 **Connection Types**

The D400 can accommodate a wide range of devices and network connections through a variety of communication card options.

For more information about the types of communication cards and configuration options, see chapter "3 Setting up Communication Cards".

#### Serial

The D400 can support up to 16 serial connections (up to 8 serial adapter cards with 2 ports each) to a variety of GE and other vendor devices, including:

- Protective relays
- Meters
- Programmable logic controllers (PLCs)
- Remote terminal units (RTUs)
- Monitoring equipment
- Digital fault recorders (DFRs)
- Sequence of event (SOE) recorders
- Load tap changers (LTCs)

The following types of serial connections are supported in single or multi-dropped set ups:

- RS-232
- RS-485 (2-wire or 4-wire)
- Fiber Optic Serial (glass or plastic)

#### Network

The D400 can support up to eight network connections to host and network clients, including:

The D400 can support up to eight network connections.

- SCADA master station
- Substation LAN
- Enterprise network (Corporate wide area network)

The following networking connections are supported:

- Ethernet (Twisted pair or Fiber optic)
- COM2 (for dial-up)

#### Time Synchronization

The D400 accepts a time synchronization input (IRIG-B) from GPS receivers that can be subsequently distributed to connected devices.

#### **Local Substation Computer**

A substation computer can be set up with the D400 through the USB KVM connections to access the HMI locally.

Optionally, a portable PC can be connected to the front Ethernet port to access the HMI locally.

#### **Local Maintenance**

A local PC can be directly connected to the D400 through a front serial communications port to perform system maintenance.

#### **Cabling Overview** 4.2

The D400 provides a series of I/O adapter cards for connecting cables and wiring from substation devices and network interfaces. All physical connections are made to easily accessible connectors on the rear panel of the D400.

#### **D400 Field and Network Connections**

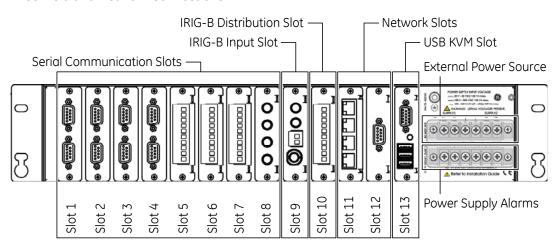

The types of communication cards included in your D400 depend on what was ordered for your substation application.

For a list and detailed description of the types of communication cards available, see chapter "3 Setting up Communication Cards".

### **General Cabling Requirements**

Cabling required to make physical connections to the D400 are as follows:

| Media                                            | Designation           | Cabling                                               | Connector                     |
|--------------------------------------------------|-----------------------|-------------------------------------------------------|-------------------------------|
| Single Fiber Optic<br>Ethernet                   | 10BaseFL<br>100BaseSX | 62.5/125 µm or<br>50/125 µm multi-mode<br>fiber cable | ST Connectors<br>(820-850 nm) |
| Single Twisted Pair                              | 10/100BaseT           | UTP- Unshielded Twisted<br>Pair - CAT 5 or better     | RJ-45                         |
| Redundant Twisted Pair                           | 10/100BaseT           | UTP- Unshielded Twisted<br>Pair - CAT 5 or better     | RJ-45                         |
| PPP Serial Over External<br>Modem V.90 (56 Kbps) | RS-232                | Standard RS-232 cable                                 | DB-9                          |

## **High-Voltage Installations**

To provide higher EMC immunity and maintain CE Mark compliance, the serial cables used for permanent RS-232 and RS-485 connections must comply with the following requirements:

- Cables must be shielded
- D-type connector covers must provide EMC shielding (e.g. metalized plastic or die cast metal covers).

#### 4.3 **RS-232 Connections**

The D400 accepts connections to RS-232 type devices through the RS-232 Adapter. The RS-232 Adapter (GE Part No. 520-0207) is a standard RS-232 serial I/O adapter card that plugs into any serial communication slot (slots 1 through 8) on the D400. It contains two independently isolated RS-232 serial ports (Port 1 and Port 2) each with a DB-9 connector.

The required RS-232 cable is a serial null modem, DB-9F to DB-9M cable. The cables must be shielded and DB-9 connector covers must provide EMC shielding (e.g. metalized plastic or die-cast metal covers).

See section "3.3 RS-232 Adapter" for configuration options.

## >> To connect RS-232 type devices to the RS-232 Adapter, use the following cable connection:

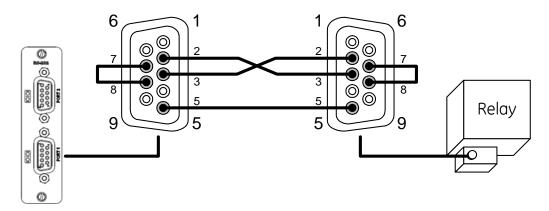

RS-232 Port DB-9 Connector Signal Definitions

| Pin    | DTE (default) |             | D             | CE          |
|--------|---------------|-------------|---------------|-------------|
| Number | Function      | Signal Flow | Function      | Signal Flow |
| 1      | DCD           | IN          | DCD           | IN          |
| 2      | RXD           | IN          | TXD           | OUT         |
| 3      | TXD           | OUT         | RXD           | IN          |
| 4      | DTR           | OUT         | DSR           | IN          |
| 5      | Signal GND    | -           | Signal GND    | -           |
| 6      | DSR           | IN          | DTR           | OUT         |
| 7      | RTS           | OUT         | CTS           | IN          |
| 8      | CTS           | IN          | RTS           | OUT         |
| 9      | Not connected | -           | Not connected | -           |

#### 4.4 **RS-485 Connections**

The D400 accepts connections to RS-485 2-wire and 4-wire type devices through the RS-485 Adapter. The RS-485 Adapter (GE Part No. 520-0208) plugs into any serial communication slot (slots 1 through 8) on the D400. It contains two independently isolated RS-485 channels on a single terminal block: Channel 1 on terminals TB1-1 through TB1-5 and Channel 2 on terminals TB1-6 through TB1-10.

See section "3.4 RS-485 Adapter" for configuration options.

#### **Cabling Requirements**

The recommended total maximum length for RS-485 cables is 4000 ft [1300 m] when operating at 115 kbps. Refer to the manual of the connecting device for its recommended maximum cable length.

The cables must be shielded and the shield of each RS-485 cable section should be grounded at one end only. This prevents circulating currents and can reduce surgeinduced current on long communication lines.

#### 2-Wire Connections

## >> To connect RS-485 2-wire type devices to the RS-485 Adapter, use the following wiring connection:

Note: Before wiring devices, ensure that the RS-485 Adapter is configured to 2-wire mode (see section "3.4 RS-485 Adapter").

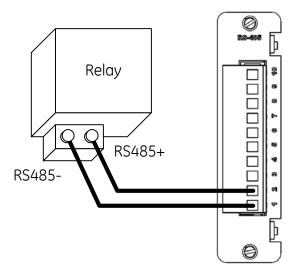

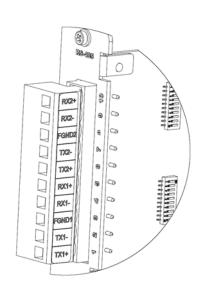

# GE Energy

RS-485 2-Wire Terminal Block Signal Definitions

| RS-485 Channel | Position | 2-V      | Vire        |
|----------------|----------|----------|-------------|
|                | Number   | Function | Signal Flow |
| Channel 1      | 1        | TX1+     | IN/OUT      |
|                | 2        | TX1-     | IN/OUT      |
|                | 3        | FGND 1   | -           |
|                | 4        | RX1-     | -           |
|                | 5        | RX1+     | -           |
| Channel 2      | 6        | TX2+     | IN/OUT      |
|                | 7        | TX2-     | IN/OUT      |
|                | 8        | FGND 2   | -           |
|                | 9        | RX2-     | -           |
|                | 10       | RX2+     | -           |

**Note:** The terminal block positions are numbered from 1 to 10 starting from the bottom of the card.

#### **4-Wire Connections**

In 4-wire mode, the RS-485 Adapter supports a maximum of 32 transceivers per channel (64 devices per RS-485 Adapter card).

See section "3.4 RS-485 Adapter" for configuration options.

# >> To connect RS-485 4-wire type devices to the RS-485 Adapter, use the following wiring connection:

**Note:** Before wiring devices, ensure that the RS-485 Adapter is configured to 4-wire mode (see section "3.4 RS-485 Adapter").

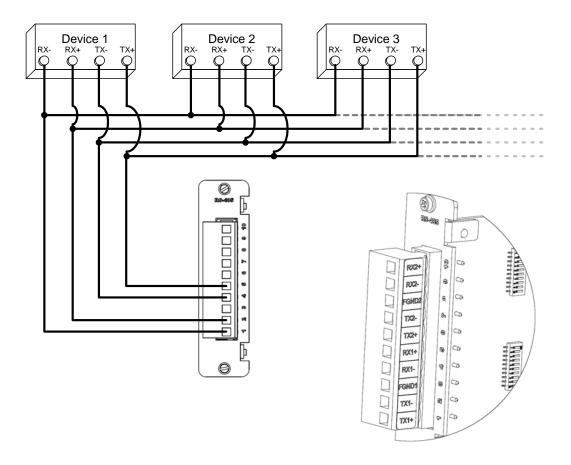

# GE Energy

RS-485 4-Wire Terminal Block Signal Definitions

| RS-485 Channel | Position | 4-Wire   | (default)   |
|----------------|----------|----------|-------------|
|                | Number   | Function | Signal Flow |
| Channel 1      | 1        | TX1+     | OUT         |
|                | 2        | TX1-     | OUT         |
|                | 3        | FGND 1   | -           |
|                | 4        | RX1-     | IN          |
|                | 5        | RX1+     | IN          |
| Channel 2      | 6        | TX2+     | OUT         |
|                | 7        | TX2-     | OUT         |
|                | 8        | FGND 2   | -           |
|                | 9        | RX2-     | IN          |
|                | 10       | RX2+     | IN          |

**Note:** The terminal block positions are numbered from 1 to 10 starting from the bottom of the card.

#### 4.5 **Fiber Optic Connections**

For devices located some distance from the D400, they may be connected using glass or plastic optical fiber cables. Fiber optic cabling also offers superior performance in electrically noisy environments.

#### Glass Optical Fiber

You can use the following glass optical fiber (GOF) cabling with the D400 Glass Optical Fiber Serial adapter:

- 50/125 µm core/cladding multi-mode (gradient index) cable
- 62.5/125 µm core cladding multi-mode (gradient index) cable
- 100/140 µm core/cladding multi-mode (gradient index) cable
- 200 µm core Hard-Clad Silica (HCS) multi-mode (step index) cable

You can use the following fiber optic terminations for D400 cabling:

ST Connectors

When calculating cable length, consider the following optical power levels:

- Glass optical fiber transmitter power is  $-19.0 \pm 2$  dBm
- Glass optical fiber receiver sensitivity is typically -25.4 dBm

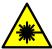

Warning: LED transmitters are classified as IEC 60825-1 Accessible Emission Limit (AEL) Class 1M. Class 1M devices are considered eye safe to the unaided eye. Do not view directly with optical instruments.

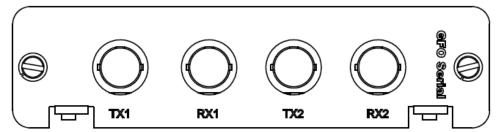

#### **Plastic Optical Fiber**

You can use 1 mm plastic optical fiber (POF) cabling with the D400 Plastic Optical Fiber Serial adapter. The recommended termination is the Agilent Versatile Link Simplex Connector.

When calculating cable length, consider the following optical power levels:

- Plastic optical fiber transmitter power is  $-9.0 \pm 4.5$  dBm
- Plastic optical fiber receiver sensitivity is typically -39 dBm

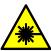

Warning: LED transmitters are classified as IEC 60825-1 Accessible Emission Limit (AEL) Class 1M. Class 1M devices are considered eye safe to the unaided eye. Do not view directly with optical instruments.

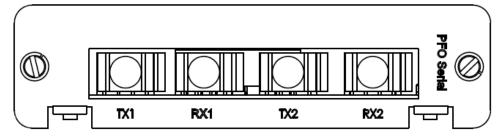

See section "3.5 Fiber Optic Serial Adapter" for configuration options.

>> To connect fiber optic links to the Fiber Optic adapters, plug fiber optic cables into the corresponding TX and RX connectors.

#### **Hot Standby Fiber Optic Connections**

The Hot Standby Fiber Optic Ethernet Switch (GE Part No. 520-0214) is a 100BaseSX (820-850 nm) network switch that supports single-IP redundancy for the D400. It provides automated fail over between two Ethernet fiber optic network connections (RX1/TX1 and RX2/TX2) that share a single MAC address.

The Hot Standby Fiber Optic Ethernet Switch can be installed in the NET1 or NET2 slot (slots 11 and 12) on the D400.

If two Hot Standby Ethernet switches are installed in the NET slots, the system may be used in a dual-IP redundancy mode. That is, each switch can be configured with a different IP address to provide a back up network connection if the primary channel fails.

You can use the following glass optical fiber (GOF) cabling with the D400 Glass Optical Fiber Serial adapter:

- 50/125 µm core/cladding multi-mode (gradient index) cable
- 62.5/125 µm core cladding multi-mode (gradient index) cable
- 100/140 µm core/cladding multi-mode (gradient index) cable
- 200 µm core Hard-Clad Silica (HCS) multi-mode (step index) cable

You can use the following fiber optic terminations for D400 cabling:

ST Connectors

When calculating cable length, consider the following optical power levels:

- Glass optical fiber transmitter power is  $-19.0 \pm 2$  dBm
- Glass optical fiber receiver sensitivity is typically -31.0 dBm

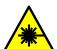

Warning: LED transmitters are classified as IEC 60825-1 Accessible Emission Limit (AEL) Class 1M. Class 1M devices are considered eye safe to the unaided eye. Do not view directly with optical instruments.

#### **Fiber Optic Connector Signal Definitions**

| Connector | Function                                        |
|-----------|-------------------------------------------------|
| TX1       | Primary Fiber Optic Transmit Port               |
| RX1       | Primary Fiber Optic Receive Port                |
| TX2       | Hot Standby Secondary Fiber Optic Transmit Port |
| RX2       | Hot Standby Secondary Fiber Optic Receive Port  |

See section "3.9 Hot Standby Fiber Optic Ethernet Switch" for more information.

#### 4.6 **IRIG-B Connections**

The D400 uses a pair of IRIG-B adapter cards, the IRIG-B Input Adapter and the IRIG-B Distribution Adapter, to accept an IRIG-B signal from a GPS receiver then distribute the signal to connected IEDs.

See sections "3.6 IRIG-B Input Adapter" and "3.7 IRIG-B Distribution Adapter" for more information.

## **IRIG-B** Input Adapter

The IRIG-B Input Adapter (GE Part No. 520-0211) plugs into a dedicated IRIG-B slot (slot 9) on the D400. The IRIG-B Input card accepts an IRIG-B signal in one of three input formats through a corresponding connector type:

- Modulated IRIG-B through a BNC connector
- Demodulated IRIG-B (TTL) through a terminal block
- Fiber Optic through a Receive (RX) 820-850 nm ST connector

The IRIG-B signal can be distributed to an attached IED through the fiber optic output (TX) on 820-850 nm ST connector.

When calculating cable length, consider the following optical power levels:

- Glass optical fiber transmitter power is  $-19.0 \pm 2$  dBm
- Glass optical fiber receiver sensitivity is typically -25.4 dBm

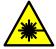

Warning: LED transmitters are classified as IEC 60825-1 Accessible Emission Limit (AEL) Class 1M. Class 1M devices are considered eye safe to the unaided eye. Do not view directly with optical instruments.

#### **IRIG-B Input Adapter**

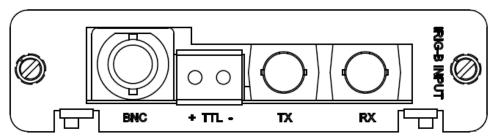

### **IRIG-B Distribution Adapter**

The IRIG-B Distribution Adapter (GE Part No. 520-0212) is an optional IRIG-B output card to supply an IRIG-B (TTL) signal passed from the IRIG-B Input card to attached IEDs. The IRIG-B Distribution card provides four channels on a single terminal block. Each channel is capable of supplying a signal to up to four IEDs, for a total of 16 IEDs. The IRIG-B Distribution card plugs into a dedicated IRIG-B slot (slot 10) on the D400.

#### **IRIG-B** Distribution Adapter

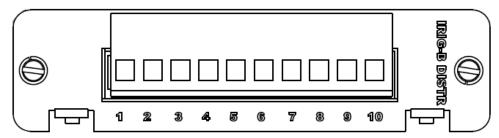

**IRIG-B Distribution Terminal Block Signal Definitions** 

| Channel   | Terminal Block<br>Position | Function   | Signal Flow |
|-----------|----------------------------|------------|-------------|
| Channel 1 | 1                          | IRIG-B TTL | OUT         |
|           | 2                          | GND        | -           |
|           | 3                          | FGND       | -           |
| Channel 2 | 4                          | IRIG-B TTL | OUT         |
|           | 5                          | GND        | -           |
| Channel 3 | 6                          | IRIG-B TTL | OUT         |
|           | 7                          | GND        | -           |
|           | 8                          | FGND       | -           |
| Channel 4 | 9                          | IRIG-B TTL | OUT         |
|           | 10                         | GND        | -           |

**Note:** The terminal block positions are numbered from 1 to 10 starting from the bottom of the card.

#### 4.7 **Network Connections**

The D400 supports a network interface through Ethernet connections to the 4-Port Twisted-Pair Ethernet Switch or Redundant Twisted-Pair Ethernet + COM2 Port Adapter.

All RJ-45 connectors have the same signal definition. However, the rear Ethernet ports are auto MDI/MDIX and can support a straight-through or crossover cable.

See sections "3.8 4-Port Twisted-Pair Ethernet Switch" and "3.10 Redundant Twisted-Pair Ethernet + COM2 Port Adapter" for more information.

## >> To connect the D400 to network devices, plug network cables into the D400 Ethernet ports.

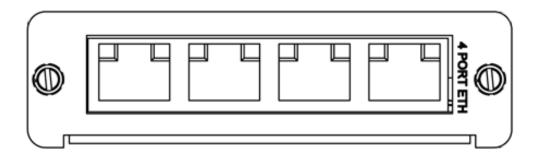

#### Front Network Port

To access the D400's built-in HMI, a local or portable PC can be directly connected to the network port located on the front panel of the D400.

#### >> To connect a local PC to the D400:

Connect a straight-through Ethernet cable to your computer's network communications port and to the D400's front Ethernet port.

**Ethernet RJ-45 Connector Signal Definitions** 

| Position | Function | Signal Flow | Color           |
|----------|----------|-------------|-----------------|
| 1        | RX+      | IN          | White w/ Orange |
| 2        | RX-      | IN          | Orange          |
| 3        | TX+      | OUT         | White w/ Green  |
| 4        | P1+      | -           | Blue            |
| 5        | P1-      | -           | White w/ Blue   |
| 6        | TX-      | OUT         | Green           |
| 7        | P2+      | -           | White w/ Brown  |
| 8        | P2-      | -           | Brown           |
|          | Shield   | -           | -               |

### Ethernet Crossover Cable (RJ-45) Pin Out

| D400   |     | Switch/Hub |        |
|--------|-----|------------|--------|
| Name   | Pin | Pin        | Name   |
| TX_D1+ | 1   | 3          | RX_D2+ |
| TX_D1- | 2   | 6          | RX_D2- |
| RX_D2+ | 3   | 1          | TX_D1+ |
| RX_D2- | 4   | 2          | TX_D1- |
| BI_D3+ | 5   | 7          | BI_D4+ |
| BI_D3- | 6   | 8          | BI_D4- |
| BI_D4+ | 7   | 4          | BI_D3+ |
| BI_D4- | 8   | 5          | BI_D3- |

## Ethernet Straight-Through Cable (RJ-45) Pin Out

| D400   |     | PC  |        |
|--------|-----|-----|--------|
| Name   | Pin | Pin | Name   |
| TX_D1+ | 1   | 1   | RX_D2+ |
| TX_D1- | 2   | 2   | RX_D2- |
| RX_D2+ | 3   | 3   | TX_D1+ |
| RX_D2- | 4   | 4   | TX_D1- |
| BI_D3+ | 5   | 5   | BI_D4+ |
| BI_D3- | 6   | 6   | BI_D4- |
| BI_D4+ | 7   | 7   | BI_D3+ |
| BI_D4- | 8   | 8   | BI_D3- |

#### 4.8 **Modem Connections**

A COM2 port is provided on the COM2 Port Adapter or the Redundant TP Ethernet + COM2 Port Adapter. The COM2 port can support serial connections for the following dial-up interfaces:

- External modem
- Point-to-point protocol (PPP) services
- Wide area network

The COM2 port provides a single DB-9 connector wired for an RS-232 DCE signal. The COM2 Port Adapter plugs into any NET slot (slots 11 and 12) of the D400. The Redundant TP Ethernet + COM2 Port Adapter plugs into the NET1 slot (slot 11).

**Note:** The COM2 Port requires an external modem to provide dial-up functionality.

See section "3.11 COM2 Port Adapter" for more information.

## >> To connect a modem to the COM2 Port Adapter, use a straight-through modem cable (not supplied with the D400):

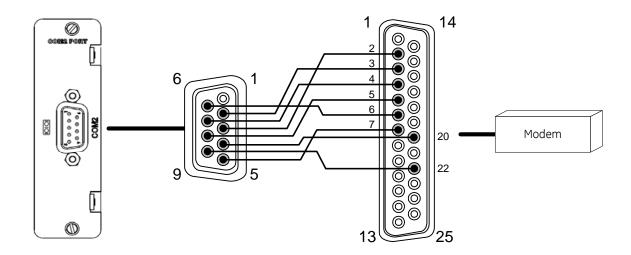

# GE Energy

**COM2 Port DB-9 Connector Signal Definitions** 

| Pin    | DCE           |             |  |
|--------|---------------|-------------|--|
| Number | Function      | Signal Flow |  |
| 1      | DCD           | IN          |  |
| 2      | RXD           | IN          |  |
| 3      | TXD           | OUT         |  |
| 4      | DTR           | OUT         |  |
| 5      | Signal GND    | -           |  |
| 6      | DSR           | IN          |  |
| 7      | RTS           | OUT         |  |
| 8      | CTS           | IN          |  |
| 9      | Not connected | -           |  |

### COM2 Port DB-9 to DB-25 Pin out

| Signal | DB-9<br>Pin # | DB-25<br>Pin # |
|--------|---------------|----------------|
| TD     | 2             | 3              |
| RD     | 3             | 2              |
| RTS    | 4             | 20             |
| CTS    | 5             | 7              |
| DSR    | 6             | 6              |
| DCD    | 7             | 4              |
| DTR    | 8             | 5              |
| GND    | 9             | 22             |

#### **Local HMI Connection** 4.9

A permanent local workstation can be set up with the D400 to access the D400's HMI (human machine interface). The computer peripherals connect to the USB KVM Adapter located on the rear panel of the D400. The D400 supports the following peripheral connections:

- Three USB v1.1 compliant Type A ports for USB keyboard, mouse or other USB device
- Single 3.5 mm audio jack for stereo audio output to speakers
- High-density D-sub 15-socket connector for video display

To connect to the HMI through the front Ethernet port, see section "4.7 Network Connections".

#### >> To connect a local substation computer to the USB KVM Adapter:

Note: Ensure the D400 is powered down before connecting devices to the USB KVM card.

- 1. Connect the monitor to the video port.
- 2. Connect the keyboard and mouse to the USB ports.
- 3. Connect speakers (if available) to the audio jack.

**Tip:** If the keyboard stops responding during use, simply unplug and re-connect the keyboard cable.

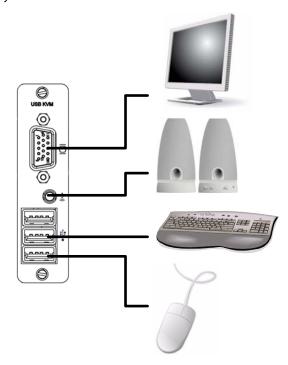

#### 4.10 Front Maintenance Port

The serial communications port on the front panel of the D400 provides a local connection with the D400 to perform the initial setup of the D400 and to carry out maintenance and diagnostic procedures. The front maintenance port provides a direct serial connection to a PC using a serial null modem cable (GE Part No. 977-0529/72), which is supplied with the D400.

See section "6.1 Connecting to the D400 for the First Time" for more information on setting up communications with the D400.

### >> To connect your computer to the D400:

Connect the supplied serial null modem cable (GE Part No. 977-0529/72) to your computer's serial communications port and to the D400's front communications port.

#### D400 Front Serial Port DB-9 Pin Out

| Pin # | Signal        |
|-------|---------------|
| 1     | DCD           |
| 2     | RX Data       |
| 3     | TX Data       |
| 4     | DTR           |
| 5     | GND           |
| 6     | DSR           |
| 7     | RTS           |
| 8     | CTS           |
| 9     | Not Connected |

#### **Minimal Required Connection**

The minimal cable connection required to establish successful communication between your PC and the D400 is as follows:

| PC Pin #     | D400 Pin #                      | Signal |
|--------------|---------------------------------|--------|
| 9-Pin Female | 9-Pin Female<br>(w/o Converter) |        |
| 2            | 3                               | TX     |
| 3            | 2                               | RX     |
| 5            | 5                               | GND    |

# Powering Up the D400

This chapter describes the power supplies and how to make power connections.

#### 5.1 **Power Supply Options**

The D400 supports one or two power supplies that provide 5 V to the D400 main module. The following power supplies may be provided in the Power Supply slots:

- AC-DC power supply (GE Part No. 520-0217)
- DC-DC power converter (GE Part No. 520-0216)

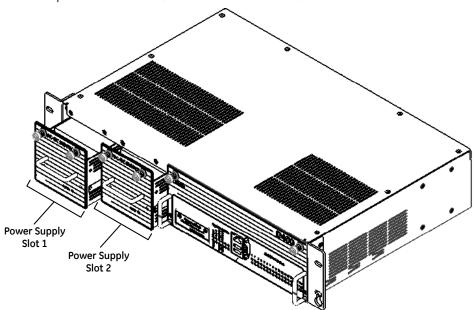

## **Redundant Power Supply**

The D400 may be provided with an optional redundant power supply unit in Power Supply Slot 2. The second power supply provides continuous power to the D400 in the event the primary power supply unit fails.

Additional protection can be provided if a secondary external power source is available. In the event the primary power source fails, an automatic switchover will take place to the redundant power source to ensure continuous power to the D400.

#### **Power Configurations**

The D400 supports the following power configurations:

- Single External AC Power Source
- Single External DC Power Source
- Two External AC Power Sources with optional redundant D400 AC-DC Power Supplies
- Two External DC Power Sources with optional redundant D400 DC-DC Power Converters

#### **Power Input Ranges**

#### **AC-DC Power Supply**

| Rated voltage range                   | 100-240 VAC / 100-300 VDC with overvoltage protection of 110 % to 150 % |                                            |
|---------------------------------------|-------------------------------------------------------------------------|--------------------------------------------|
| Rated power                           | If the unit is                                                          | Then the rated power is                    |
|                                       | AC                                                                      | 127 VA maximum                             |
|                                       | DC                                                                      | 135 W maximum                              |
| Inrush current at 25 °C on cold start | AC-DC                                                                   | 26.5 A <sub>peak</sub> (< 145 VAC/205 VDC) |
|                                       | AC-DC                                                                   | 40 A <sub>peak</sub> (< 264 VAC/370 VDC)   |
| Rated frequency                       | 47 to 63 Hz (50/60 Hz)                                                  |                                            |

#### **DC-DC Power Supply**

| Rated voltage range     | 20-55 VDC with overvoltage protection of 110 % to 150 % |                                 |
|-------------------------|---------------------------------------------------------|---------------------------------|
| Rated power             | DC                                                      | 135 W maximum                   |
| Inrush current at 25 °C | DC-DC                                                   | 35 A <sub>peak</sub> (< 60 VDC) |

#### 5.2 **Power Connections**

The D400 accepts power connections through two terminal blocks on the rear panel:

- Terminal block **TB1** is reserved for connecting power from one or two external sources to the D400.
- Terminal block **TB2** provides contact closure outputs for power supply fail and system fail alarms.

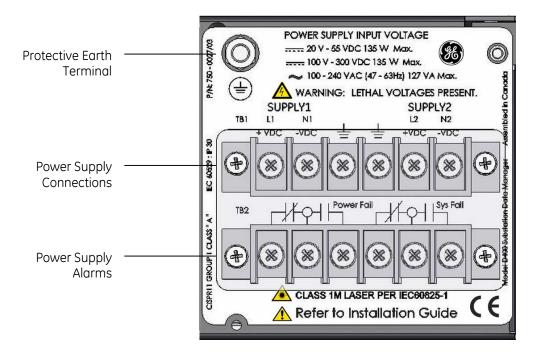

#### Wiring Requirements

The supply wiring for the D400 must be a minimum of 18 AWG (0.79 mm<sup>2</sup>), 3-conductor cable with an external insulation jacket, and a minimum certified voltage rating of 600 V.

The protective conductor must be minimum 16 AWG (1.3 mm²) wire with (green-&-yellow) insulation. Recommended conductor size is 12 AWG.

The wires must be terminated with an insulated #6 Forked Terminal.

The clear plastic protective barrier provided with the terminal strip connector must be in place once wiring of the mains is completed.

#### **External Power Requirements**

Before connecting an external power source to the D400, ensure that the following external power requirements are met:

- An IEC 61010 qualified primary disconnect device and over current protection not exceeding 15 A must be externally provided in the AC/DC mains supply system.
- All current carrying conductors must be switched, including neutral (for AC) and negative (for DC).
- Primary disconnect device must be rated for the proper voltages (AC and/or DC), as well as inrush currents for the power supplies. See section "5.1 Power Supply Options" for peak inrush current.
- Protective earth conductor must be connected to the provided protective earth terminal before any mains power conductors.
- The primary disconnect device shall be in close proximity to the D400 equipment and within easy reach of the operator.
- The primary disconnect device shall be marked as the disconnecting device for the D400 equipment.

## >> To connect the power source to the D400:

- 1. Remove the terminal block **TB1** protective plastic cover.
- 2. Connect power source as follows:

| If your power supply is | then                                                                                                    |
|-------------------------|----------------------------------------------------------------------------------------------------|
| AC                      | Connect the AC line connection to the <b>L</b> connection point(s) and the AC neutral connection to the <b>N</b> connection point(s) on terminal block <b>TB1</b> |
| DC                      | Connect the DC power supply, observing the correct polarity, to the <b>+VDC</b> and <b>-VDC</b> connection point(s) on terminal block <b>TB1</b>                  |

For proper connection, the recommended tool torque settings for power terminal screws are 10.8 in-lb [1.22 Nm]

See also wiring diagrams below for different power configurations.

#### **Power Source Configurations**

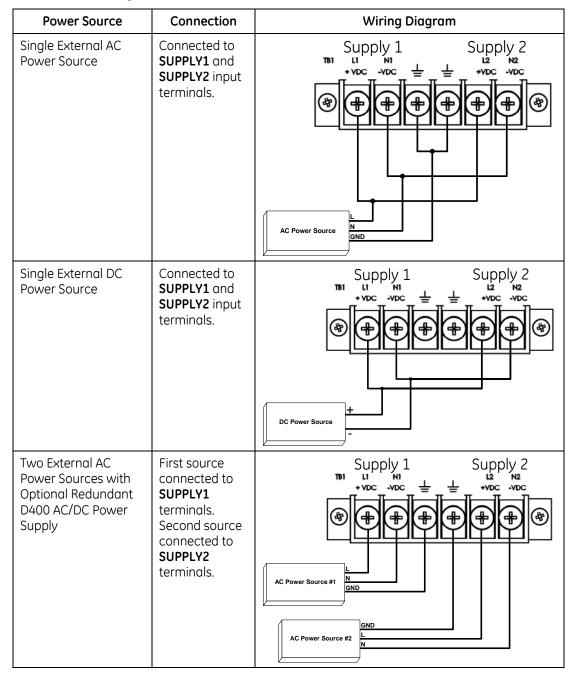

## **GE Energy**

| Power Source                                                                              | Connection                                                                                 | Wiring Diagram                                                                      |
|-------------------------------------------------------------------------------------------|--------------------------------------------------------------------------------------------|-------------------------------------------------------------------------------------|
| Two External DC<br>Power Sources with<br>Optional Redundant<br>D400 DC Power<br>Converter | First source connected to SUPPLY1 terminals. Second source connected to SUPPLY2 terminals. | Supply 1 Supply 2  N2  +VDC -VDC  +VDC -VDC  DC Power Source #1  DC Power Source #2 |

3. Connect protective earth wire to the Protective Earth terminal on the rear panel. The terminal is an M5 threaded stud with M5 nut and washers. The recommended order for stacking the washers on the chassis is: flat washer, ground wire ring terminal, toothed washer, M5 nut.

For proper transient protection, the recommended tool torque settings for M5 nut is 18.1 in-lb [2.04 Nm].

**Note:** It is recommended to terminate 12 AWG green & yellow wire with a Panduit PV10-14R or equivalent ring terminal.

- 4. Verify that Power LEDs on the power supplies and the D400 main module are lit.
- 5. Replace the terminal block protective plastic cover.

#### **Power Supply Alarms** 5.3

The D400 includes connections for two power supply alarms:

- Power Fail to indicate one of the two power supplies or one of the two power feeds has failed
- System Fail to indicate system operation status

Terminal block **TB2** on the rear panel of the D400 provides contact closure outputs for connection to an external circuit, for example, to connect an external LED indicator or audible alarm.

The contact closure used for alarm outputs is a solid-state photo-MOS device. Contact closure output ratings at maximum ambient temperature are:

- Continuous current: 0.1 A continuous at 300 VAC / 300 VDC
- Peak current: 0.28 A peak for 10 ms
- Maximum on resistance: 35 ohm

#### **Power Fail Alarm**

The Power Fail contact closure provides for an external LED indicator (lamp) or audible alarm upon loss of power.

The indicator or audible alarm can be wired to operate as follows:

- ON when power is present
- ON when a power failure has occurred

The Power Fail contact closure provides three contacts (terminals 1, 2 and 3) on terminal block TB2.

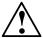

Caution: Contact closure rated for 0.1 A @ 300 V maximum.

#### >> To connect the Power Fail contact closure:

- 1. Remove the terminal block protective plastic cover.
- 2. Wire a lamp or audible alarm to terminals 1, 2 or 3 on terminal block TB2 as follows (see figure):

| To enable the indicator when power is | Wire the lamp between |
|---------------------------------------|-----------------------|
| Present                               | Terminals 1 and 2     |
| Absent                                | Terminals 2 and 3     |

For proper connection, the recommended tool torque settings for power terminal screws are 10.8 in-lb [1.22 Nm].

3. Replace the terminal block protective plastic cover.

#### **Power Fail Alarm Connection**

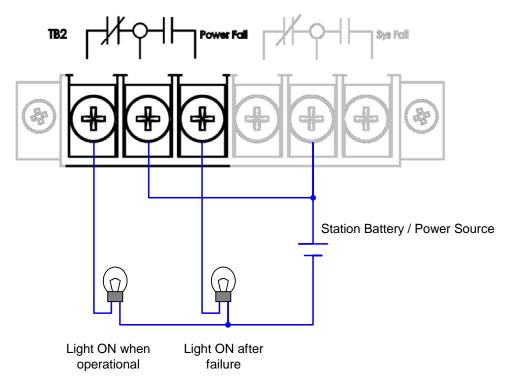

### System Fail

The D400 includes a System Fail contact closure to provide an external LED indication on the system or LAN status.

The LED notification can be wired to operate as follows:

- ON when system is functioning properly
- ON when system failure has occurred

The System Fail contact closure provides three contacts (terminals 4, 5 and 6) on terminal block TB2.

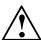

Caution: Contact closure rated for 0.1 A @ 300 V maximum.

## >> To connect the System Fail relay:

- 1. Remove the terminal block protective plastic cover.
- 2. Wire a lamp to terminals 4, 5 and 6 on terminal block **TB2** as follows:

| To enable the indicator when power is | Wire the lamp between |
|---------------------------------------|-----------------------|
| Functioning properly                  | Terminals 4 and 5     |
| Failed                                | Terminals 5 and 6     |

For proper connection, the recommended tool torque settings for power terminal screws are 10.8 in-lb [1.22 Nm].

3. Replace the terminal block protective plastic cover.

## System Fail Alarm Connection

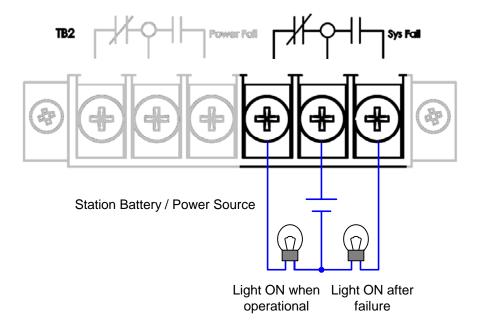

#### Front Panel LEDs 5.4

Once the D400 is powered up, the LED indicators on the front panel of the D400 become active. The indicators provide status information on the operation of the D400.

#### **D400 Front LEDs**

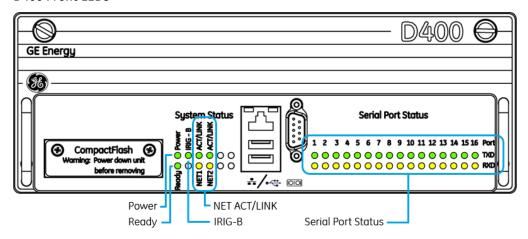

## **System Status LEDs**

The System Status LEDs indicate the unit's operational status:

| LED Display | Status Description                                                                                           |
|-------------|----------------------------------------------------------------------------------------------------|
| 0 0 0       | Power is correctly supplied to the unit (+5 V present on the D400 Main Board).                               |
| 0000        | Initialization (boot-up and self-diagnostics) of the D400 is complete and the unit is ready to process data. |
| 0 0 0       | IRIG-B signal is being correctly processed.                                                                  |
| 0 0 0       | Link integrity for the Ethernet Switch in NET1 and NET2 slots.                                               |
| 0000        | Transmission activity for the Ethernet Switch in NET1 and NET2 slots.                                        |

#### **Serial Port Status LEDs**

The Serial Port Status LEDs provide a visual indication of the status for each serial communication port. For a given serial communication port:

| LED Display                                         | Status Description |  |  |
|-----------------------------------------------------|--------------------|--|--|
| TXD Serial transmission activity on the serial port |                    |  |  |
| RXD O Serial reception activity on the serial port  |                    |  |  |

#### Notes:

- If a pair of LEDs is not lit, it does not indicate a problem, only that the connected device is not active at that moment.
- If a serial communication card slot is empty, (that is, no card is installed) the serial Receive (RXD) LED may be lit.

# **6** Configuring the D400

When you receive your D400, it is configured with default communication settings. To enable the D400 to communicate over your network, you must change the settings as required by your system.

### 6.1 Connecting to the D400 for the First Time

To perform the initial set up of the D400, you need to plug directly into the D400 through the front serial communications port. The front communications port provides a local connection and terminal session with the D400 used to perform system administrative and maintenance procedures.

#### >> To connect to the D400:

- 1. Connect the supplied null modem cable (GE Part No. 977-0529/72) to your computer's serial communications port and to the D400's front communications port. See section "4.10 Front Maintenance Port" for cabling information.
- From the Windows Start menu, select Programs > Accessories > Communications > HyperTerminal.

The **HyperTerminal** window opens and a connection wizard starts.

- 3. In the **Connection Description** dialog box, enter a **Name** for the connection. Click **OK**. **Note:** The name you choose is *not* important.
- 4. In the **Connect to** dialog box, select your computer's communication port (typically COM1) in the **Connect using** list. Click **OK.**

5. In the **Port Settings** dialog box, select the following options, and then click **OK**:

Bits per second 19200 Data bits 8 **Parity** None Stop bits 1 Flow control None

6. On the File menu, click Properties. On the Settings tab, select the following options, and then click **OK**:

> Under Function, arrow ... Terminal keys Auto detect **Emulation** Telnet terminal ID VT 100 **Backscroll buffer lines** 500

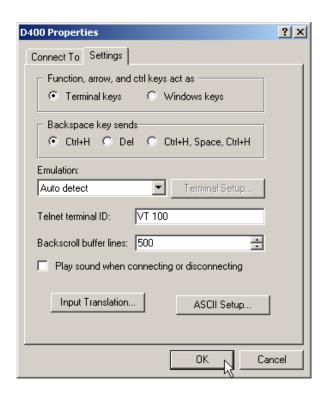

- 7. In the main terminal window, type **login** and press **Enter**.
- 8. At the D400 login prompt, type the default username root and press Enter, and then type the default password geroot and press Enter.

**Note:** When you enter the password, it may not be visible on the screen.

The **D400#>>** system prompt displays.

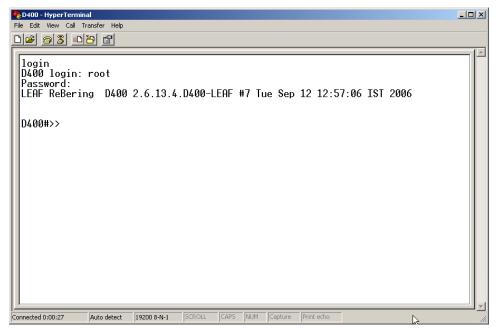

You are now online with the D400.

#### >> To configure the network interface:

1. At the D400 #>> prompt, type **D400cfg** and press **Enter**.

The **D400 Configuration Utility** menu appears.

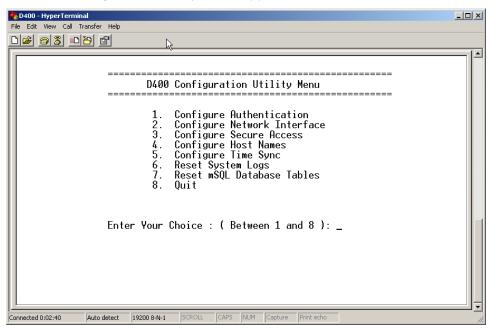

2. Type 2 and press Enter to select 2. Configure Network Interface. The **Network Interface** screen displays.

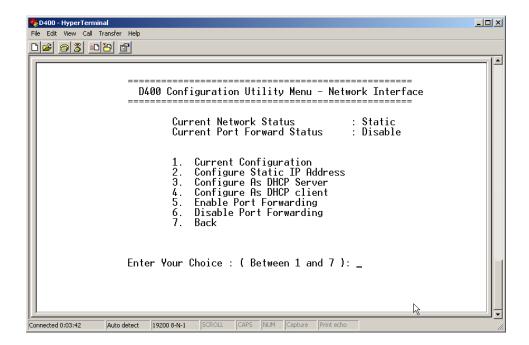

3. Type 2 and press Enter to select 2. Configure Static IP Address.

The Static IP Address screen displays and lists the available Ethernet interfaces according to the number of Ethernet cards installed in the D400.

In this example, only one Ethernet interface card is installed in the D400 so only one Ethernet interface is available for configuration.

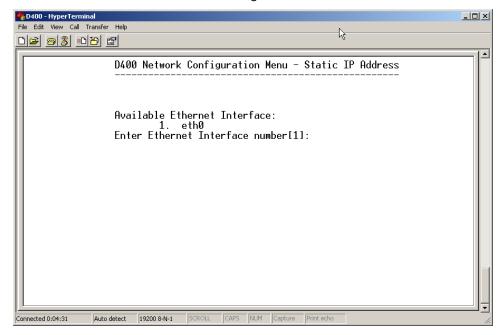

- 4. Select 1. eth0.
- 5. Type the IP address of the D400 and press **Enter**.

The default IP address is 192.168.168.81.

Enter the Subnet Mask of the D400.

The default Subnet Mask is 255.255.255.0.

- 7. Enter the DNS Server address. If the DNS Server address is not required, press Enter
- 8. Enter the Gateway IP address. If the Gateway IP address is not required, press **Enter** to continue.

A summary of the configured settings displays.

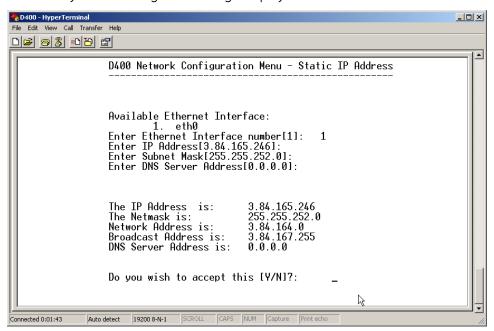

- Do one of the following:
- To accept the settings, enter Y.
- To change the settings, enter N and repeat Steps 2 to 8 to make the necessary changes.
- 10. When you return to the D400 Configuration Utility Menu, select 8. Quit to exit the configuration utility and return to the D400 prompt.
- 11. At the D400#>> prompt, type **reboot** and press **Enter**.

The D400 restarts and is updated with the new network settings.

Refer to the D400 online help and D400 Software Configuration Guide for information on configuring the D400 software.

# Servicing the D400

The D400 does not require any scheduled maintenance. However, you may need to replace the following parts occasionally:

- System battery
- CompactFlash card

A periodic inspection is also suggested to ensure that:

- Unit has sustained no accidental physical damage
- Airflow is not obstructed
- Connectors and cables are intact and firmly attached
- Battery condition is good

Only trained personnel should perform maintenance on the D400.

#### 7.1 Removing the D400 Main Module

You need to remove the D400 main module from the chassis to access the system battery and the system CompactFlash card for maintenance.

#### D400 Main Module

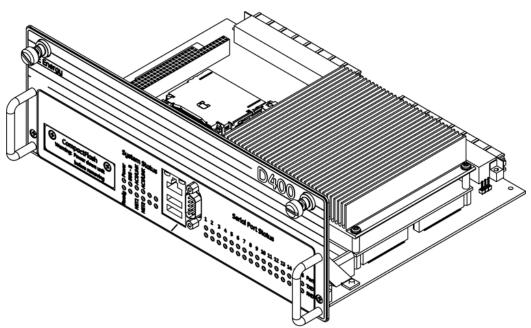

#### >> To remove and re-insert the D400 main module:

- 1. Power down the D400.
- 2. Hand-loosen the two screws on the front panel of the D400 main module.
- 3. Grasping the two handles, pull out the D400 main module.
- 4. Make the necessary changes.
- 5. Slide the main module back into the chassis.

**Note:** Ensure the connectors at the rear of the main board are firmly seated.

- 6. Hand-tighten the two screws on the front panel.
- 7. Power up the D400 and verify that the **Power** LED is illuminated.

#### Replacing the Battery 7.2

The lithium battery maintains power to the D400's built-in Real-Time Clock and NVRAM if there is a power disconnect. The D400 is supplied with a 1/2AA 3.6 V 0.9 Ah Lithium battery that you must insert on the D400 main board when the D400 is installed. To ensure the battery is good, it is recommended you replace the battery every five years.

You can access the battery compartment by removing the D400 main module from the chassis. The battery holder BT1 is located near the front corner of the board, behind the two rows of Serial Port Status LEDs.

#### **D400 Battery Location**

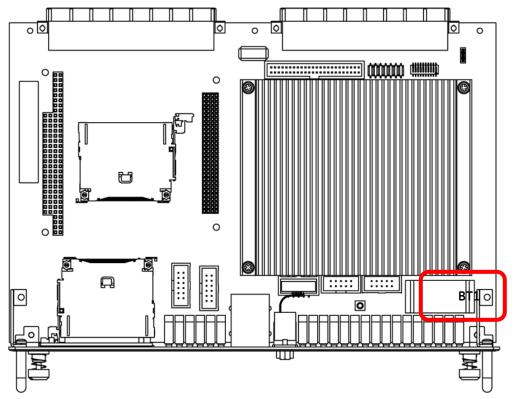

#### Before You Remove the Battery...

Note the following items before you begin battery replacement.

#### **CAUTION**

- Disconnect power to the D400 before changing the battery.
- Avoid exposure to high temperatures, such as soldering or spot-welding
- Avoid excessive force to terminals
- Use extreme caution and proper procedures for servicing electro statically sensitive components. Electro statically sensitive components are located near the battery.

**Note:** Removing the battery will cause the internal clock to reset.

#### **Supported Battery Types**

The D400 is supplied with a 1/2AA 3.6 V 0.9 Ah Lithium non-rechargeable battery. The following battery types may be used as a replacement.

#### Supported battery replacements

| Manufacturer  | Mfg. Part<br>No. |
|---------------|------------------|
| Tadiran®      | TL-2150          |
| Tadiran       | TL-4902          |
| Tadiran       | TL-5101          |
| Tadiran       | TL-5902          |
| Toshiba®      | ER3V             |
| Toshiba       | ER4V             |
| Saft®         | LS-14250         |
| Saft          | LS-14250C        |
| Sonnenschein® | SL-350           |
| Sonnenschein  | SL-750           |
| Maxell®       | ER3              |
| XENO Energy   | XL-050F          |

#### >> To insert or replace the D400 battery:

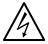

Warning! Ensure that all hazardous live circuits are isolated or disconnected before attempting battery replacement.

- 1. Power down the D400.
- 2. Remove the D400 main module from the chassis.
- 3. Using a plastic or other non-conductive tool, pry the black plastic clip holding the battery away from the battery holder **BT1**. When free, the battery and clip can be removed together.
- 4. Remove the clip from the battery and keep it.
- 5. Place the new battery into the battery holder, ensuring polarity is correct.
- 6. Replace the clip and press down until it clicks into the retaining notches in the battery holder.
- 7. Replace the D400 main module.
- 8. Power up the D400.

#### Checking Voltage

To check battery voltage, use a meter or other measuring device that has a high input impedance (10 Mohm or higher).

#### Cleaning and Handling Lithium Batteries

- Wear gloves or finger caps when handling batteries to keep them clean.
- Use non-conductive cleaning solution to prevent deterioration of battery performance
- Dry batteries at a temperature below 85 °C to prevent seal deterioration that may, in turn, result in leakage

#### Disposing of Batteries

The D400 lithium battery contains harmful chemicals.

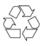

The Lithium battery is recyclable. Dispose of battery according to local waste management regulations.

#### **Battery Life**

If the battery is disconnected, or if the D400 is never powered down, the life of the battery should exceed five years. The life of the battery will be severely shortened if the battery is left connected while the D400 is powered down for extended periods or stored.

For long-term storage:

- Keep the equipment at temperatures and humidity below normal
- Avoid shorting or loading while stored

#### Changing the CompactFlash 7.3

CompactFlash cards are designed with flash technology, a non-volatile storage solution that can retain data indefinitely without a battery. The cards are solid state, meaning they contain no moving parts, and provide much greater protection of data than conventional magnetic disk drives.

The D400 contains two CompactFlash cards on the main board to store software and data:

- System CompactFlash card located at connector **P2** stores system firmware
- User CompactFlash card located at connector P1 is accessible from the front panel and stores system data such as event logs

#### **User CompactFlash Access Panel**

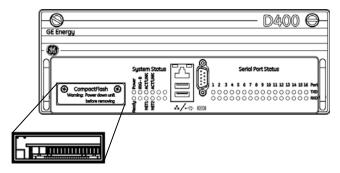

#### >> To change the System CompactFlash card:

- 1 Power down the D400.
- 2. Remove the D400 main module from the chassis.
- 3. At connector **P2**, press the **Eject** button to eject the CompactFlash card.
- 4. Insert the new CompactFlash card.
- 5. Replace the D400 main module.
- 6. Power up the D400.

#### >> To change the User CompactFlash card:

- 1. Power down the D400.
- 2. Using a Phillips Screwdriver, remove the screws from the CompactFlash slot cover located on the front panel of the D400 main module.
- 3. Press the **Eject** button to eject the CompactFlash card.
- 4. Insert the new CompactFlash card into the slot.
- 5. Replace the CompactFlash slot cover and secure it with the screws.
- 6. Power up the D400.

#### 7.4 Replacing the Power Supply

The power supply module is accessible and easily replaced from the D400 front panel. The D400 may be supplied with an optional redundant power supply (in Slot 2) to provide dual hot swappable power supplies. If the D400 contains dual power supplies, you can replace one power supply unit without having to power down the D400, as long as the other power supply unit is operational.

Note: The D400 power supplies do not contain user replaceable fuses. The entire power supply module must be replaced if the fuse has failed.

#### **D400 Power Supply Unit**

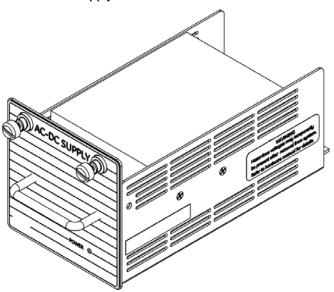

#### Before You Remove the Power Supply...

Note the following items before you begin power supply replacement.

- Ensure the other power supply unit (if available) is functioning (the green **Power** LED is illuminated) to ensure that the D400 doesn't power down during replacement.
- Make sure that the unit is wired in accordance with section "5.2 Power Connections".

#### >> To replace a D400 power supply unit:

- 1. If only a single power supply unit is installed (in Slot 1), power down the D400. If dual power supplies are installed (in Slot 1 and Slot 2), ensure that the secondary unit is functioning.
- 2. Hand-loosen the two screws on the front panel of the power supply unit.
- 3. Pulling on the handle, slide the power supply unit out of the chassis.
- 4. Slide the new power supply unit into the chassis.
- 5. Hand-tighten the two screws on the front panel.
- 6. Verify that the **Power** LED is illuminated on the replaced power supply unit.

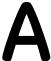

# **Standards & Protection**

This Appendix lists the standards with which the D400 has been tested for compliance.

#### **D400 Standards and Protection**

| Category            | Standard Name                                             | Description                                                                                                    |
|---------------------|-----------------------------------------------------------|----------------------------------------------------------------------------------------------------|
| Emissions Standards | EN55011 (CISPR 11) <sup>1</sup>                           | ISM RF equipment – Electromagnetic disturbance characteristics                                                                                                    |
|                     | IEC 60255-25                                              | Electromagnetic emission tests for measuring relays and protection equipment                                                                                                    |
|                     | IEC 61000-3-2                                             | Limits for harmonic current emissions (equipment input current <= 16 A per phase)                                                                                                    |
|                     | IEC 61000-3-3                                             | Limitation of voltage changes, voltage fluctuations and flicker in public low-voltage supply systems, for equipment with input current <= 16 A per phase and not subject to conditional connection |
| Immunity Standards  | IEC 61000-4-2<br>IEC 60255-22-2<br>IEEE® C37.90.3         | Electrostatic discharge (ESD) immunity test                                                                                                    |
|                     | IEC 61000-4-3<br>IEC 60255-22-3<br>IEEE C37.90.2 (10 V/m) | Radiated, radio-frequency electromagnetic field immunity test                                                                                                    |
|                     | IEC 61000-4-4<br>IEC 60255-22-4<br>IEEE C37.90.1          | Electrical fast transient/burst immunity test                                                                                                    |

| Category                | Standard Name                                                | Description                                                                                                    |
|-------------------------|--------------------------------------------------------------|----------------------------------------------------------------------------------------------------|
|                         | IEC 61000-4-5                                                | Surge immunity test                                                                                                    |
|                         | IEC 61000-4-6                                                | Immunity to conducted disturbances,                                                                                                 |
|                         | IEC 60255-22-6                                               | induced by radio-frequency fields                                                                                                   |
|                         | IEC 60255-22-1                                               | 1 MHz burst immunity test                                                                                                    |
|                         | IEC 61000-4-8                                                | Power frequency magnetic field immunity test                                                                                        |
|                         | IEC 61000-4-12                                               | Ring wave immunity test                                                                                                    |
|                         | IEC 60255-22-1<br>IEEE C37.90.1<br>Ontario Hydro<br>A-28M-82 | Damped Oscillatory and Ring wave                                                                                                    |
|                         | IEC 61000-4-11                                               | Voltage dips, short interruptions and voltage variations immunity tests                                                             |
|                         | IEC 61000-4-16                                               | Test for immunity to conducted, common mode disturbances in the frequency range 0 Hz to 150 kHz                                     |
|                         | IEC 61000-4-17                                               | Ripple on DC input power port immunity test                                                                                         |
|                         | IEC 61000-4-29+                                              | Voltage dips, short interruptions and voltage variations on DC input power port immunity test This standard only applies when using |
|                         |                                                              | high voltage DC as the source (100 VDC-300 VDC).                                                                                    |
|                         | IEC 60255-11                                                 | Interruptions to and alternating component (ripple) in DC auxiliary energizing quantity of measuring relays                         |
| Safety Publications     | IEC 61010-1                                                  | Safety requirements for electrical equipment for measurement, control and laboratory use - General requirements                     |
|                         | IEC 60255-5                                                  | Insulation coordination for measuring relays and protection equipment-Requirements and tests                                        |
| Environmental Standards | IEC 60068-2-1                                                | Environmental Testing - Cold                                                                                                    |
|                         | IEC 60068-2-2 <sup>2</sup>                                   | Environmental Testing - Dry Heat                                                                                                    |
|                         | IEC 60068-2-6<br>IEC 60255-21-1                              | Environmental Testing – Vibration (sinusoidal)                                                                                      |
|                         | IEC 60068-2-27                                               | Environmental Testing - Shock                                                                                                    |
|                         | IEC 60068-2-29                                               | Environmental Testing - Bump                                                                                                    |
|                         | 1                                                            | 1                                                                                                    |

# GE Energy

| Category                | Standard Name  | Description                                                             |
|-------------------------|----------------|-------------------------------------------------------------------------|
|                         | IEC 60068-2-30 | Environmental Testing - Damp heat, cyclic (12 h + 12h cycle)            |
|                         | IEC 60068-2-31 | Environmental Testing - Drop and topple                                 |
|                         | IEC 60255-21-2 | Shock and bump tests                                                    |
| Communication Standards | IEEE 802.3     | CSMA/CD Access Method (and physical layer specifications)               |
|                         | IEC 61850-3    | Communication networks and systems in substation – General requirements |

 $<sup>^1</sup>$ To comply, the D400 BIOS Spread Spectrum clock setting must be set to "disable". This is the factory default.  $^2$ To comply, the D400 BIOS DRAM clock setting must be set to "HCLK-33M". This is the factory default.

# **Ordering Guide**

#### **Product Identification**

The D400 comes with an ID number that identifies the supplied options and hardware configuration of the unit. This ID number is composed of 400- followed by 16 alphanumeric characters that are determined by the options selected. The ID number is listed on a label located next to Slot 1 on the rear panel of the D400.

### **D400 Ordering Guide**

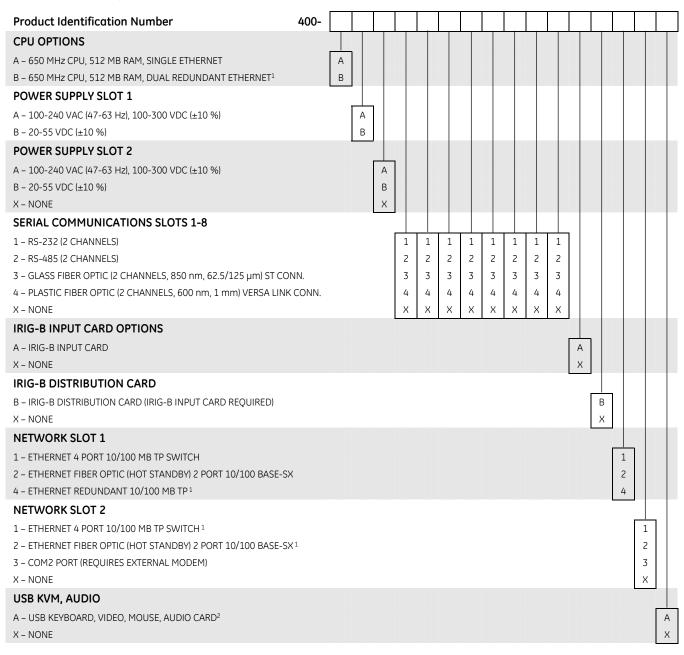

 $<sup>^1</sup>$  CPU option B is required when Network Slot 1 option 4 is selected and Network slot 2 is empty or both Network Slot 1 and Network Slot 2 are filled with option 1 or 2.

<sup>&</sup>lt;sup>2</sup> Required for local HMI setup

### **Modification Record**

| Version | Rev. | Date          | Author     | Change Description                                                              |
|---------|------|---------------|------------|---------------------------------------------------------------------------------|
| 1.00    | 0    | July 12, 2006 | S. Tessari | Document created.                                                               |
| 1.00    | 1    | Nov. 17, 2006 | E. Stuhr   | Revisions as required by TUV. Deleted Supported Devices sections.               |
|         |      |               | S. Tessari | Moved signal definitions to Chapter 4 and added more connections information.   |
|         |      |               |            | Edited whole document for consistency and correctness to current product specs. |
|         |      |               |            | Added Chapter "Setting Up the D400."                                            |
| 1.00    | 2    | Dec. 20, 2006 | S. Tessari | Converted to single-source.                                                     |
|         |      | Feb. 28, 2007 | S. Tessari | Added RoHS and recycling info, updated RS-485 channel numbering order           |

## **Authentication Record**

| Version | Rev. | Date          | Authenticator | Scope of Authentication             |
|---------|------|---------------|---------------|-------------------------------------|
| 1.00    | 2    | Feb. 28, 2007 | E. Stuhr      | Chapters 1-5, 7, Appendices A and B |

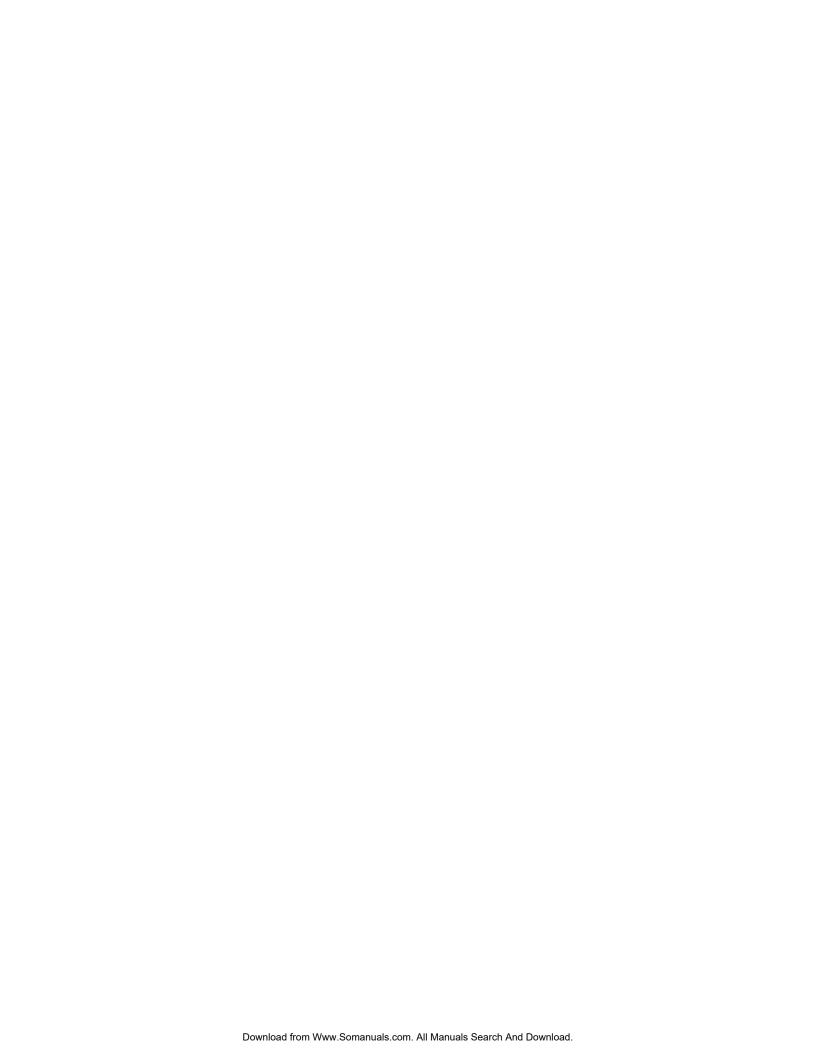

Free Manuals Download Website

http://myh66.com

http://usermanuals.us

http://www.somanuals.com

http://www.4manuals.cc

http://www.manual-lib.com

http://www.404manual.com

http://www.luxmanual.com

http://aubethermostatmanual.com

Golf course search by state

http://golfingnear.com

Email search by domain

http://emailbydomain.com

Auto manuals search

http://auto.somanuals.com

TV manuals search

http://tv.somanuals.com